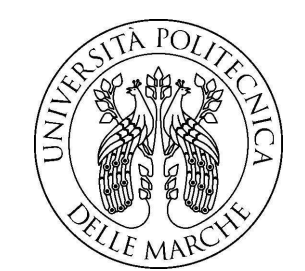

Università Politecnica delle Marche Facoltà di Ingegneria Corso di Laurea in Ingegneria Meccanica

# **Analisi modale mediante sistema di visione ad elevato frame rate**

**Modal analysis by high frame rate vision system**

Tesi di Laurea di: **Matteo Forlini**

Relatore: **Prof. Ing. Giacomo Palmieri**

A.A. - 2018/2019

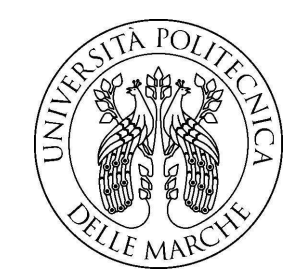

Università Politecnica delle Marche Facoltà di Ingegneria Corso di Laurea in Ingegneria Meccanica

# **Analisi modale mediante sistema di visione ad elevato frame rate**

**Modal analysis by high frame rate vision system**

Tesi di Laurea di: **Matteo Forlini**

Relatore: **Prof. Ing. Giacomo Palmieri**

A.A. - 2018/2019

Università Politecnica delle Marche Facoltà di Ingegneria

Via Brecce Bianche – 60131 Ancona (AN), Italy

# **Ringraziamenti**

*,*

*Un ringraziamento va alla mia famiglia che mi ha permesso di effettuare questo percorso e che mi ha sempre supportato e sopportato in ogni momento.*

*Un grazie speciale ai miei amici e ai miei compagni di corso che mi hanno fatto vivere questi tre bellissimi anni con spensieratezza e entusiasmo e mi sono sempre stati accanto.*

*Un grazie ai miei parenti e a tutti coloro che hanno sempre creduto in me.*

Matteo Forlini

# **Indice**

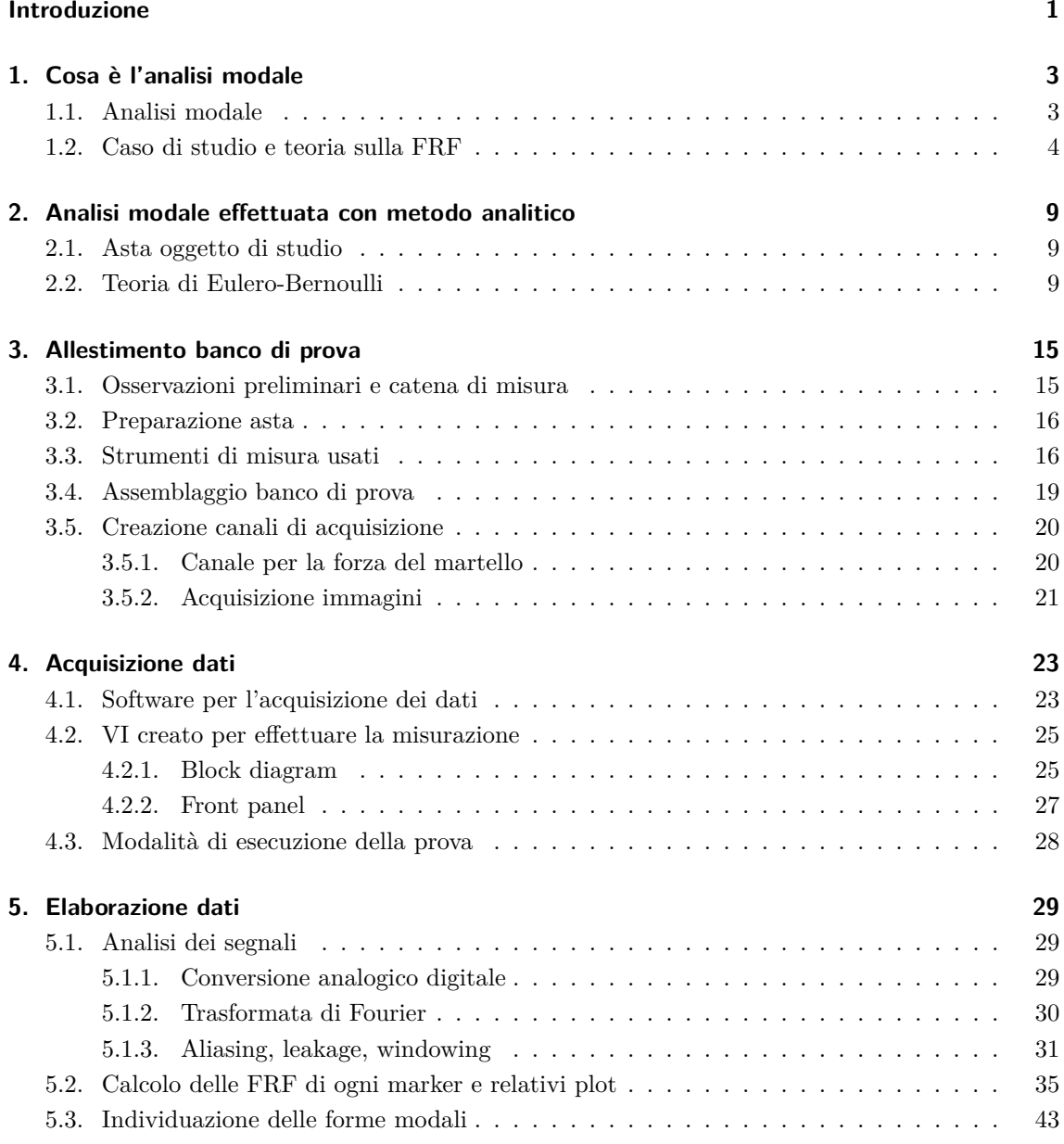

Indice

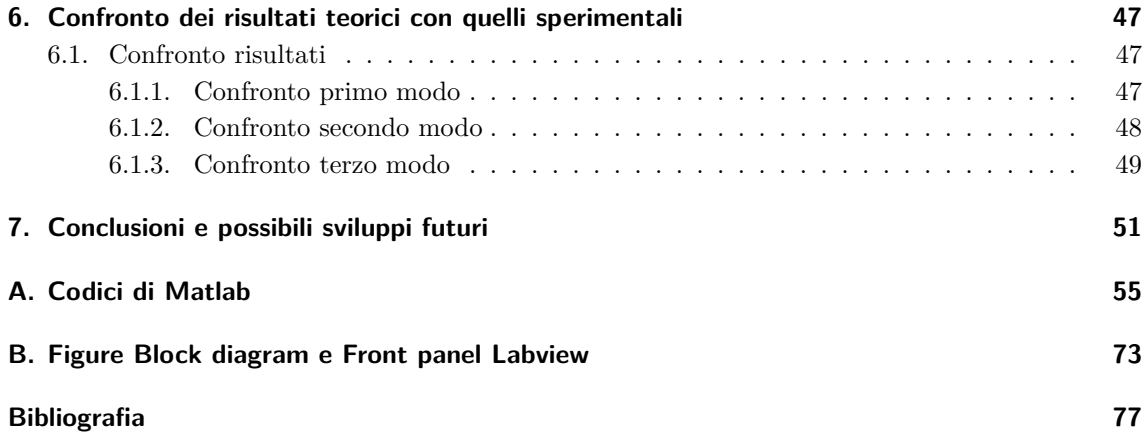

# **Elenco delle figure**

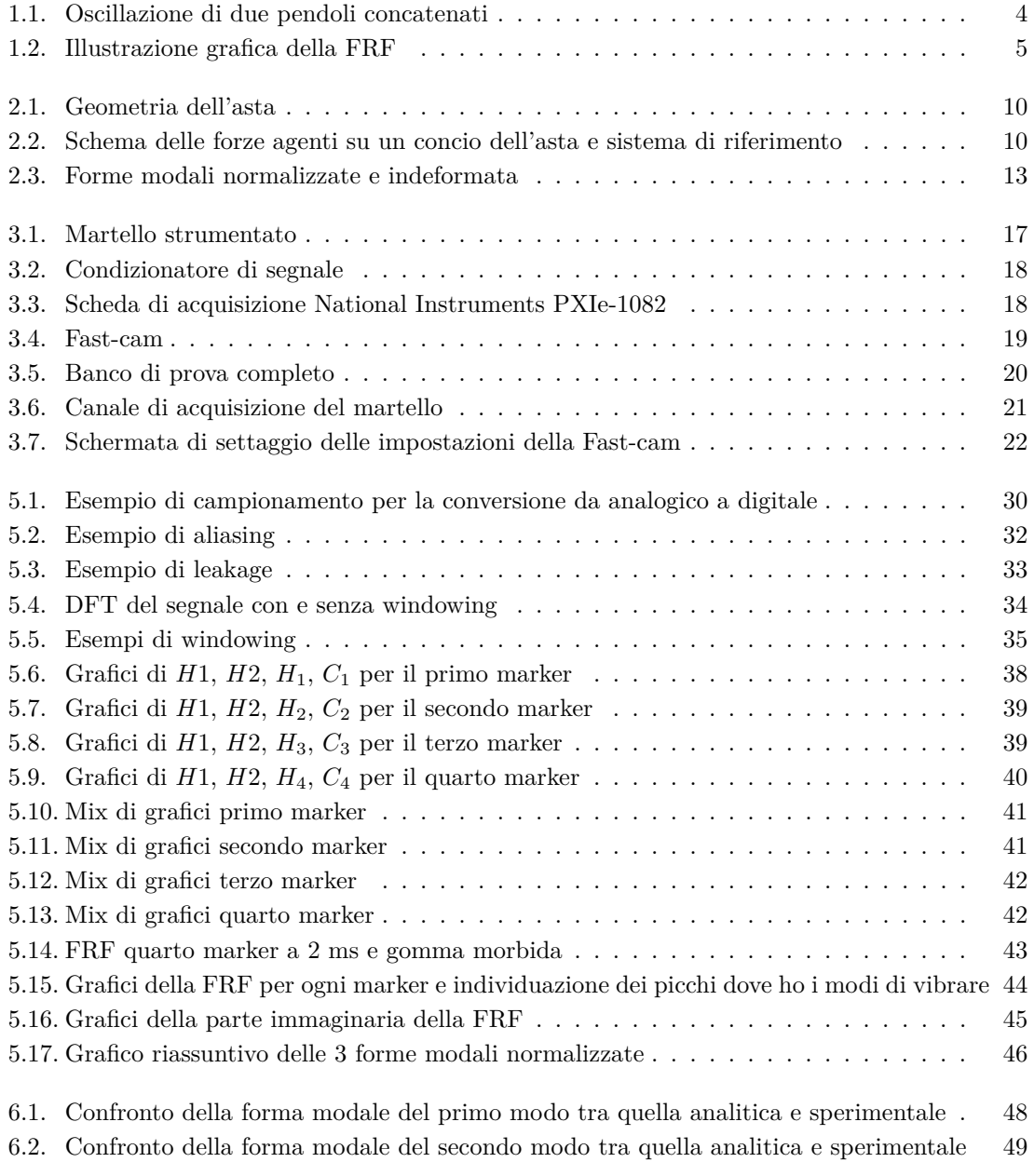

## Elenco delle figure

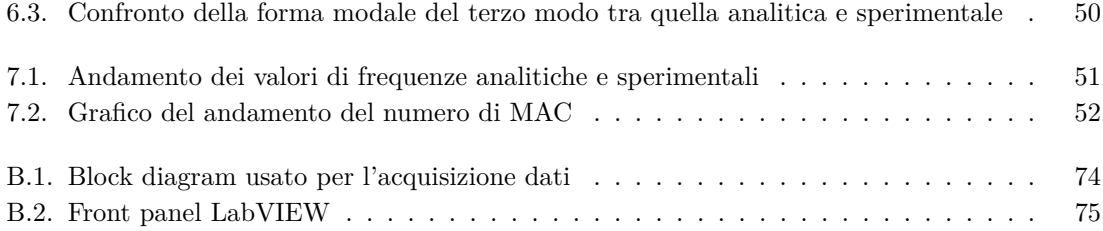

# **Elenco delle tabelle**

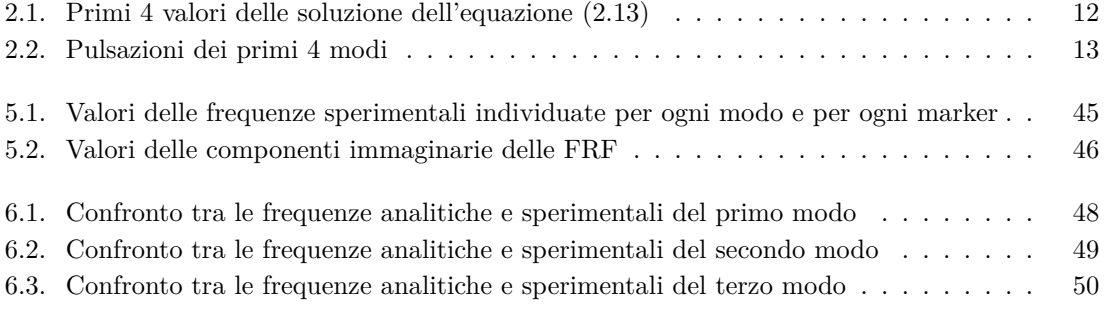

## **Introduzione**

L'obiettivo del lavoro svolto è quello di allestire un banco di prova sperimentale al fine di effettuare un'analisi modale di un asta incastrata utilizzando una tecnica mai prima adottata all'interno dell'Università Politecnica delle Marche, ovvero quella di effettuarla tramite una Fast-Cam a 500 frame. In passato è stata fatta un analisi modale simile sempre su un'asta incastrata, ma si era utilizzato come strumento di misura un accelerometro ottenendo risultati non troppo precisi a causa della forte influenza della massa dello strumento che veniva applicato sull'asta.

Inizialmente nella seguente trattazione è stata spiegata cosa è l'analisi modale e cosa rappresenta la FRF (la base per effettuare l'analisi) per avere i concetti più chiari di quello che si andrà a fare. Come modello teorico di riferimento viene assunta la teoria di Eulero-Bernoulli, essa è in grado di fornire, in base alle caratteristiche dell'asta, le forme modali normalizzate e le frequenze naturali degli infiniti modi di vibrare. Sperimentalmente non è possibile individuare tanti modi per evidenti motivi fisici, ci si limita per tanto a osservare i primi tre modi.

Dopo aver descritto le caratteristiche dell'asta, viene quindi illustrata la seguente teoria e mostrati i risultati analitici che da essa provengono. Tali risultati poi saranno presi come metro di confronto per valutare la bontà del metodo sperimentale adottato.

Successivamente ci si addentra nella parte sperimentale vera e propria descrivendo come si è sviluppato il banco di prova, qual è la catena di misura adottata e gli strumenti impiegati. Per l'acquisizione dati viene usato LabVIEW, viene descritto nel particolare come è stato strutturato il software per effettuare la misurazione e l'esatta modalità di esecuzione della prova.

Prima di trattare l'elaborazione dei dati acquisiti, è stata illustrata la teoria dell'analisi dei segnali, così da riuscire a comprendere come sono state realizzate le misure e come si è passato dalle semplici misure a trovare le forme modali dell'asta oltre che per indicare i possibili errori che possono essere commessi e come possono essere risolti. Per quanto riguarda l'elaborazione dei dati acquisiti si è usato come software Matlab. Vengono spiegati nel dettaglio i due script usati per arrivare ad ottenere le prime tre forme modali con le relative frequenze naturali e i risultati sperimentali ottenuti.

In conclusione viene fatto un confronto tra i risultati analitici provenienti dalla teoria di Eulero-Bernoulli e quelli trovati sperimentalmente andandoli a sovrapporre. In questo modo si è potuto osservare di quanto le due si discostano e quanto vale la differenza tra le frequenze naturali trovate e quelle teoriche. Mediante tale confronto è possibile fare una sintesi e esprimere una valutazione sulla tecnica di misura utilizzata e sulla sua bontà. É possibile anche individuare anche quali sono i punti deboli della misura e i vari sviluppi futuri della tecnica per ulteriori miglioramenti.

# **Capitolo 1.**

# **Cosa è l'analisi modale**

### **1.1. Analisi modale**

L'analisi modale è uno strumento efficiente per la descrizione, la comprensione e la riduzione a modello del comportamento strutturale; costituisce un mezzo eccellente per acquisire una solida conoscenza della dinamica delle strutture. Essa rappresenta lo studio del comportamento dinamico di una struttura quando viene sottoposta a vibrazione. Permette la determinazione delle proprietà e della risposta di una struttura, vincolata o libera, in dinamica autonoma oppure eccitata da sollecitazioni forzanti dinamiche imposte dall'esterno. Nel caso di corpi semplici l'analisi modale è in grado di studiare il comportamento dinamico nel dettaglio attraverso la valutazione delle sue frequenze naturali e dei modi propri di vibrare associati. Nel caso di strutture complesse, esse vengono preventivamente schematizzate attraverso il metodo degli elementi finiti al fine di ottenere gli stessi risultati riferiti all'insieme. Mediante tale analisi si definisce la risposta della struttura in progetto a forzanti con diversi contenuti armonici. Essa dà come risultato i modi di vibrare di una struttura. Per ciascun modo fornisce qual è il periodo di vibrazione, cioè l'intervallo di tempo che la struttura impiega per eseguire un'oscillazione completa e tornare al punto di partenza. [1]

Gli scopi possono essere vari, per esempio, evitare fenomeni di risonanza meccanica oppure valutare gli stati di sforzo/deformazione indotti dalle stesse forzanti. I campi d'applicazione di tale metodologia sono l'ingegneria meccanica, l'ingegneria aerospaziale, l'ingegneria biomedicale, l'ingegneria del suono e l'ingegneria civile per quanto concerne l'analisi delle sollecitazioni sismiche.

Per spiegare cosa rappresenti un modo di vibrare si può ricorrere a un semplice esempio: si immagini di avere un pendolo che può oscillare solo nel suo piano. In ogni istante lo spostamento del pendolo sarà definito dall'angolo che l'asta del pendolo forma con la verticale. Se si sposta il pendolo dalla sua posizione di equilibrio, inizierà ad oscillare. Un pendolo semplice può oscillare in un solo modo. Se si registrano per ogni istante di tempo il valore dell'angolo che del pendolo forma con la verticale,si avrà un andamento sinusoidale. Quindi il pendolo avrà un solo grado di libertà ed un solo modo di vibrare.

Ora si immagini di avere due pendoli collegati l'uno all'altro. In questo caso il sistema avrà due gradi di libertà: gli angoli alfa e beta che le due aste del pendolo formano con la verticale. Un sistema ha tanti modi di vibrare quanti sono i suoi gradi di libertà: in questo caso si hanno due gradi di libertà e quindi due modi di vibrare. Si spostano a caso i due pendoli dalla loro posizione

#### Capitolo 1. Cosa è l'analisi modale

di equilibrio e li si lasciano oscillare. Si registra in un grafico il valore dei due gradi di libertà, gli angoli alfa e beta, in funzione del tempo.

Nel caso precedente si ha un andamento sinusoidale, in questo caso invece non è detto. Quello che si ottiene potrebbe essere molto simile all'andamento dei grafici nell'immagine seguente.

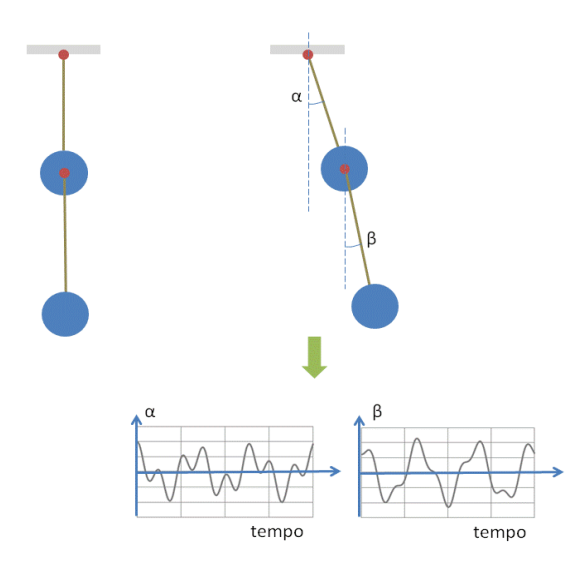

**Figura 1.1.:** Oscillazione di due pendoli concatenati

In questo caso ciò che si ottiene non ha per niente un andamento sinusoidale. Ciò accade perché la posizione iniziale in cui si spostano i due pendoli prima di lasciarli liberi di oscillare non è un modo di vibrare proprio del sistema. Si può iniziare a cercare i modi per tentativi facendo numerose prove, partendo da posizioni iniziali diverse dei due pendoli e lasciandoli poi oscillare osservandone l'andamento. Si troverà un modo di vibrare proprio del sistema quando sia alfa che beta in funzione del tempo avranno un andamento sinusoidale. L'analisi modale permette di trovare questi modi di vibrare non per tentativi, ma attraverso una trattazione rigorosa a livello matematico. Per sistemi molto complessi si utilizza l'analisi FEM per ricavarli. [2]

## **1.2. Caso di studio e teoria sulla FRF**

Il caso oggetto di studio è un'asta incastrata, quindi non troppo complesso, e i modi di vibrare possono essere trovati analiticamente sia tramite la teoria di Eulero-Bernoulli, sia tramite il metodo di discretizzazione delle masse, sia tramite analisi FEM. Come tutti i corpi rigidi deformabili l'asta ha infiniti gradi di libertà e quindi infiniti modi di vibrare. Infatti ogni singolo punto di essa può assumere nel tempo infinite posizioni in base al carico applicato e alla posizione iniziale. La combinazione di questi infiniti punti da luogo a infinite possibilità in cui istante per istante si possono trovare i punti dell'asta. La vibrazione che si osserva di un'asta incastrata soggetta ad

impulso sull'incastro è la risultante della sommatoria degli infiniti modi di vibrare. L'occhio umano limita la visione dei soli primi modi che sono quelli a frequenze minori, gli altri non sono percepibili. Con la teoria di Eulero-Bernoulli ci si può spingere a individuare idealmente gli infiniti modi di vibrare,mentre sperimentalmente per evidenti ragioni fisiche solo i primi. Lo scopo della nostra sperimentazione, con le attrezzature di cui si dispone, è quello di riuscire a individuare i primi tre modi. L'asta è forzata da un impulso esterno all'incastro tramite un martello strumentato. Quello che si osserva, e che rappresenta la misura di output, sono gli spostamenti di alcuni punti dell'asta che vengono rilevati tramite Fast-cam. L'analisi modale viene condotta andando a studiare la FRF che viene trovata dalla misurazione. Da lì si individuano le forme modali e le frequenze. La FRF collega la funzione di input con quella di output, indica di quanto è il guadagno dell'uscita rispetto all'ingresso. É una caratteristica intrinseca del sistema, ma dipende anche dall'input e output. [3] Tipicamente la funzione FRF  $H(\Omega)$  è descritta nel seguente modo:

$$
Y(\Omega) = H(\Omega) X(\Omega) \tag{1.1}
$$

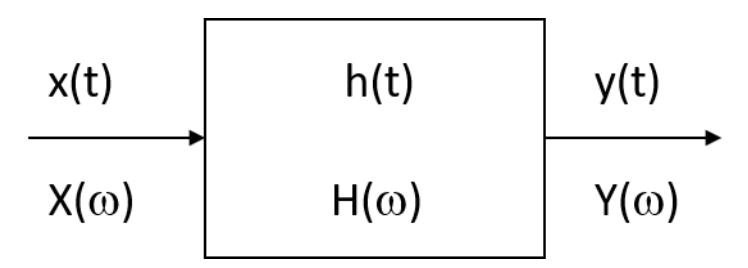

**Figura 1.2.:** Illustrazione grafica della FRF

Nell'analisi sperimentale è noto il segnale di ingresso, ovvero la forza della martellata, ed è noto il segnale in uscita, ossia lo spostamento del punto; si vuole quindi determinare la funzione di risposta in frequenza *H*(Ω). In linea puramente teorica sarebbe semplice perché si possono calcolare le trasformate di Fourier del segnale in ingresso *X*(Ω) e in uscita *Y* (Ω) ovvero i segnali di ingresso e uscita nel dominio della frequenza; essendo nota la relazione  $Y(\Omega) = H(\Omega) X(\Omega)$  è possibile trovare la funzione di risposta in frequenza come loro rapporto. Questo non è però possibile perché la presenza di rumori in ingresso e in uscita altererebbero fortemente la FRF e quindi la formulazione vista sopra restituirebbe un risultato sbagliato. É fondamentale che il risultato sia privo di errori poiché da esso dipende tutto lo studio successivo e quindi la soluzione. I rumori in ingresso e in uscita non sono altro che dei segnali di disturbo rispetto all'informazione trasmessa dal sistema. Il rumore quindi altera la misura che viene eseguita così da fornire dei risultati sbagliati, pertanto, si cerca di ridurlo al minimo. Il rumore è un segnale imprevisto e indesiderato di origine aleatoria che viene descritto in termini probabilistici e che si sovrappone al segnale utile. Occorre quindi impiegare un metodo per recuperare la FRF esente da rumori di disturbo cosicché la funzione di risposta in frequenza sia più vicino alla realtà possibile. Si considerino quindi due processi composti

#### Capitolo 1. Cosa è l'analisi modale

da N realizzazioni distinte  $x_k(t)$  e  $y_k(t)$ . Facendo riferimento a due istanti generici  $t_1$  e  $t_1 + \tau$  è possibile definire le funzioni di autocorrelazione *Rxx* e *Ryy* e quella di cross correlazione *Rxy*

$$
R_{xx}(\tau) = E[x_k(t) x_k(t+\tau)] \tag{1.2}
$$

$$
R_{yy}(\tau) = E[y_k(t) y_k(t+\tau)] \tag{1.3}
$$

$$
R_{xy}(\tau) = E[x_k(t) y_k(t+\tau)] \tag{1.4}
$$

E[ ] è l'operatore che calcola il valore atteso (expected value). Le funzioni di autocorrelazione definisce il grado di dipendenza tra i valori assunti da una funzione campionata nel suo dominio, quindi in altre parole il segnale all'istante t viene confrontato con un altro valore di sé stesso ritardato di una quantità *τ* per verificare quanto si somigli (più precisamente quanto si correli) all'avanzare del tempo. Possiamo dedurre che se un segnale varia lentamente nel tempo, il valore degli istanti  $x(t)$  e  $x(t+\tau)$  sarà pressoché simile (l'autocorrelazione avrà segno positivo), mentre se varia rapidamente, il valore di tali istanti sarà molto diverso e l'autocorrelazione assume un valore prossimo allo zero. Analogamente viene definita la cross correlazione ma ora i segnali verranno confrontati tra di loro e non più con se stesso. Possiamo ora definire anche le funzioni di densità spettrale  $S_{xx}$  e  $S_{yy}$  chiamate anche autospettro e la funzione densità di cross spettro  $S_{xy}$ , che in sostanza è ciò che verrà utilizzato per stimare poi la funzione di risposta in frequenza. Supponendo di aver calcolato le funzioni di correlazione, mediante la trasformata di Fourier

$$
S_{xx}(\Omega) = \int_{-\infty}^{+\infty} R_{xx}(\tau) e^{-i\Omega t} dt
$$
\n(1.5)

$$
S_{yy}(\Omega) = \int_{-\infty}^{+\infty} R_{yy}(\tau) e^{-i\Omega t} dt
$$
\n(1.6)

$$
S_{xy}(\Omega) = \int_{-\infty}^{+\infty} R_{xy}(\tau) e^{-i\Omega t} dt
$$
\n(1.7)

Conoscendo però già le trasformate di Fourier ( si veda il capitolo 5) del segnale in ingresso *X*(Ω) e in uscita *Y* (Ω) è più semplice calcolare gli spettri come

$$
S_{xx}\left(\Omega\right) = \frac{1}{N} \sum_{k=1}^{N} \frac{1}{T} X_k^*(\Omega) X\left(\Omega\right) \tag{1.8}
$$

$$
S_{xy}\left(\Omega\right) = \frac{1}{N} \sum_{k=1}^{N} \frac{1}{T} X_k^*(\Omega) Y\left(\Omega\right) \tag{1.9}
$$

$$
S_{yx}\left(\Omega\right) = \frac{1}{N} \sum_{k=1}^{N} \frac{1}{T} Y_k^*(\Omega) X\left(\Omega\right) \tag{1.10}
$$

È stato indicato con l'asterisco in apice il complesso coniugato di tale valore e l'ordine dei pedici

#### 1.2. Caso di studio e teoria sulla FRF

xy non è casuale: il primo si riferisce alla funzione coniugata. In questo modo è possibile stimare la funzione di riposta in frequenza tramite due metodi, entrambi come rapporto tra le funzioni di densità spettrale ottenendo

$$
H_1(\Omega) = \frac{S_{xy}(\Omega)}{S_{xx}(\Omega)}\tag{1.11}
$$

$$
H_2\left(\Omega\right) = \frac{S_{yy}\left(\Omega\right)}{S_{yx}\left(\Omega\right)}\tag{1.12}
$$

Nessuna delle due espressioni forniscono l'espressione esatta della risposta in frequenza, ma  $H_1$  (Ω) ha la proprietà di filtrare il rumore in uscita se esso è scorrelato rispetto al segnale in entrata; viceversa *H*<sup>2</sup> (Ω) ha la proprietà di filtrare il rumore in ingresso se questo è scorrelato da quello in uscita e quindi la prima sottostima la FRF e la seconda la sovrastima. In questo modo è facile pensare la funzione di risposta in frequenza come il valore medio tra le due stime, algebrico o geometrico

$$
H\left(\Omega\right) = \frac{H_1\left(\Omega\right) + H_2\left(\Omega\right)}{2} \tag{1.13}
$$

$$
H\left(\Omega\right) = \sqrt{H_1\left(\Omega\right)H_2\left(\Omega\right)}\tag{1.14}
$$

Così è stato trovata la FRF in maniera molto più precisa rispetto a quanto si poteva eseguire in precedenza conoscendo le trasformate discrete in ingresso e in uscita e facendone il rapporto. Esiste poi un ulteriore funzione in grado di verificare la correttezza della FRF, la funzione coerenza, definita come il rapporto delle due stime della FRF

$$
\gamma_{xy}^2 = \frac{|S_{xy}^2(\Omega)|}{S_{xx}(\Omega)S_{yy}(\Omega)} = \frac{H_1(\Omega)}{H_2(\Omega)}\tag{1.15}
$$

Possiamo quindi notare come la coerenza è una funzione limitata ad uno nel caso ideale (assenza di rumore); ed è tanto più prossima allo zero quanto più il rumore è grande rispetto al segnale. Si desidera quindi avere la coerenza prossima a uno, se però questa è troppo bassa la misura è inattendibile. Per una trattazione più nello specifico di tutta la FRF si può consultare [4].

# **Capitolo 2.**

# **Analisi modale effettuata con metodo analitico**

La letteratura, nel caso di un'asta incastrata, offre diversi metodi per calcolare analiticamente le frequenze dei primi modi di vibrare: la teoria di Eulero-Bernoulli, il metodo di discretizzazione delle masse e per ultimo l'analisi FEM. In questo lavoro si è deciso di usare per il calcolo teorico delle frequenze naturali la teoria di Eulero-Bernoulli.

## **2.1. Asta oggetto di studio**

L'asta di cui si vuole studiare il comportamento vibrazionale è un'asta in acciaio. I dati geometrici sono i seguenti:

- L=28 cm;
- $W=10$  mm;
- $s=6$  mm;

.

Con S,W e L rispettivamente le grandezze mostrate nella figura2.1.

Per quanto riguarda le caratteristiche del materiale, essendo acciaio è stato ipotizzato un modulo di Young E di 210 Gpa, mentre la densità è stata calcolata misurando massa e volume, facendone poi il rapporto.

Si ottiene un valori di densità pari a  $\rho = 8083 \frac{kg}{m^3}$ .

## **2.2. Teoria di Eulero-Bernoulli**

La teoria di Eulero-Bernoulli permette di determinare le frequenze naturali degli infiniti modi di vibrare di un'asta incastrata e le espressioni analitiche delle sue forme modali. Di seguito si riporta tutta la trattazione per arrivare ai risultati finali.

Lo schema delle forze agenti sul concio di trave è quello illustrato nella figura 2.2a, mentre il sistema di riferimento è quello della figura 2.2b

Capitolo 2. Analisi modale effettuata con metodo analitico

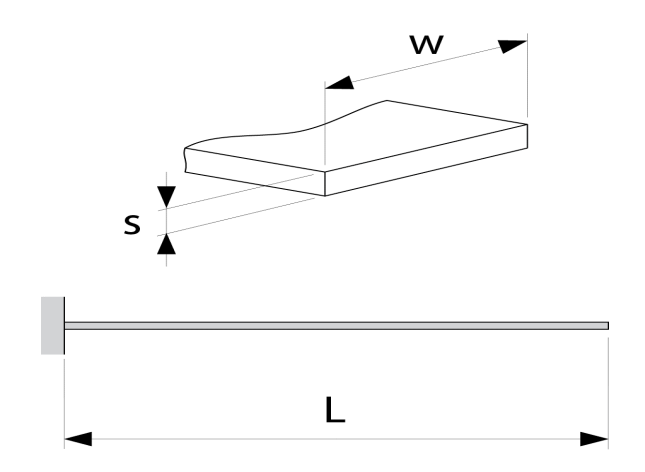

**Figura 2.1.:** Geometria dell'asta

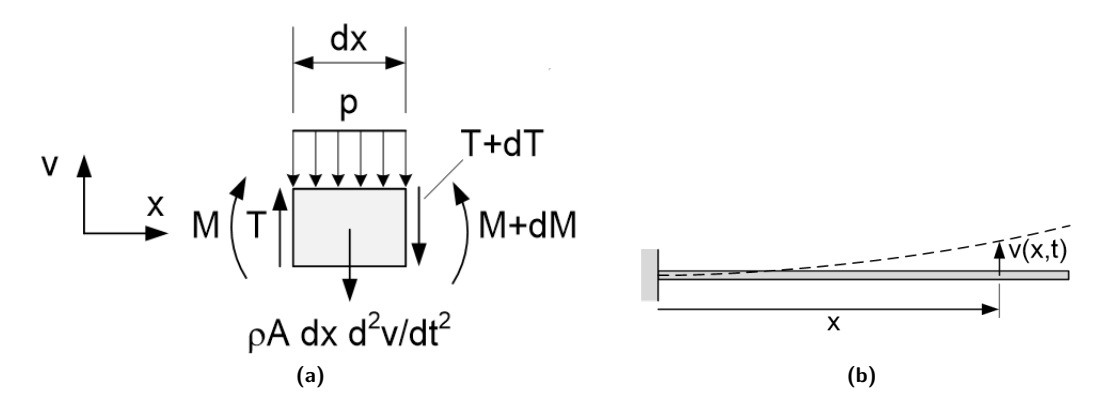

**Figura 2.2.:** Schema delle forze agenti su un concio dell'asta e sistema di riferimento

#### 2.2. Teoria di Eulero-Bernoulli

Dall'equilibrio alla traslazione del concio si ottiene:

$$
pdx - T + (T + dT) + \rho A dx \frac{\partial^2 v}{\partial t^2} = 0 \to \rho A \frac{\partial^2 v}{\partial t^2} + \frac{\partial T}{\partial x} = -p(x, t)
$$
 (2.1)

mentre dall'equilibrio alla rotazione:

$$
M + Tdx - (M + dM) = 0 \rightarrow T = \frac{\partial M}{\partial x}
$$
\n(2.2)

La linea elastica flessionale del 2° ordine risulta essere:

$$
M = EJ\Gamma = EJ\frac{\partial^2 v}{\partial x^2}
$$
\n(2.3)

Mettendo a sistema le equazioni (2.1) (2.2) (2.3) si ottiene l'equazione:

$$
\rho A \frac{\partial^2 v}{\partial t^2} + \frac{\partial^2}{\partial x^2} \left( E J \frac{\partial^2 v}{\partial x^2} \right) = -p(x, t)
$$
\n(2.4)

Considerando una trave uniforme a sezione costante, materiale omogeneo e in moto libero (p=0) si ottiene:

$$
\rho A \frac{\partial^2 v}{\partial t^2} + EJ \frac{\partial^4 v}{\partial x^4} = 0
$$
\n(2.5)

$$
\frac{\partial^2 v(x,t)}{\partial t^2} = -c^2 \frac{\partial^4 v(x,t)}{\partial x^4} \qquad c = \sqrt{\frac{EJ}{\rho A}}
$$
(2.6)

La soluzione dell'equazione differenziale (2.6) è del tipo:

$$
v(x,t) = Y(x)q(t)
$$
\n
$$
(2.7)
$$

dove il termine *Y* (*x*) sta a indicare la forma modale, mentre il termine *q* (*t*) indica il propagarsi nel tempo della forma modale.

Sostituendo la (2.7) nella (2.6) si ottiene l'equazione:

$$
\frac{EJ}{\rho A} \frac{1}{Y(x)} \frac{d^4 Y(x)}{dx^4} = -\frac{1}{q(t)} \frac{d^2 q(t)}{dt^2} \forall x, t \rightarrow \begin{cases} -\frac{1}{q(t)} \frac{d^2 q(t)}{dt^2} = \omega^2\\ \frac{EJ}{\rho A} \frac{1}{Y(x)} \frac{d^4 Y(x)}{dx^4} = \omega^2 \end{cases}
$$
(2.8)

Risolvendo separatamente le due equazioni del sistema (2.8), si ottiene dalla prima:

$$
\frac{d^2q(t)}{dt^2} + \omega^2 q(t) = 0 \rightarrow q(t) = \sin(\omega t)
$$
\n(2.9)

11

Capitolo 2. Analisi modale effettuata con metodo analitico

mentre dalla seconda

$$
\frac{d^4Y(x)}{dx^4} - \lambda^4 Y(x) = 0 \qquad \text{con} \qquad \omega^2 \frac{\rho A}{EI} = \lambda^4 \to \omega = \lambda^2 \sqrt{\frac{EI}{\rho A}} \tag{2.10}
$$

deriva

$$
Y(x) = A_1 e^{\lambda x} + A_2 e^{-\lambda x} + A_3 e^{i\lambda x} + A_4 e^{-i\lambda x}
$$
 (2.11)

Lavorando sull'equazione (2.11) e usando le espressioni in forma esponenziale delle funzioni cos, sin, cosh, sinh si arriva alla seguente equazione:

$$
Y(x) = A \cosh \lambda x + B \sinh \lambda x + C \cos \lambda x + D \sinh x \tag{2.12}
$$

Utilizzando le condizioni al contorno sull'incastro e sull'estremo libero, che sono le seguenti:

• INCASTRO  $X=0$ ;

$$
\begin{aligned} \text{spostamento nullo} &\quad Y = 0 \\ \text{pendenza nulla} &\quad \frac{dY}{dx} = 0 \end{aligned}
$$

• ESTREMO LIBERO X=L;

taglio nullo 
$$
\frac{d^3Y}{d^3x} = 0
$$
  
momento nullo 
$$
\frac{d^2Y}{d^2x} = 0
$$

si ottiene l'equazione:

$$
\cos(\lambda L)\cosh(\lambda L) = -1\tag{2.13}
$$

L'equazione (2.13) ha infinite soluzioni e ognuno di esse rappresenta un valore di*λL* che poi entrerà dentro la forma modale: la prima soluzione nella prima forma e così via.

Le prime quattro sono riportate nella tabella sottostante:

| $modo_i$      |  | 3 |                          |
|---------------|--|---|--------------------------|
| $\lambda_i L$ |  |   | 1.875 4.694 7.855 10.996 |

**Tabella 2.1.:** Primi 4 valori delle soluzione dell'equazione (2.13)

Sempre imponendo le stesse condizioni a contorno si possono trovare i valori di *A B C D* dell'equazione (2.12) e si perviene alla forma modale normalizzata:

$$
Y_i(x)\frac{1}{C} = -\cosh(\lambda_i x) + \cos(\lambda_i x) + \frac{\sin(\lambda_i x) - \sinh(\lambda_i x)}{\cos(\lambda_i x) + \cosh(\lambda_i x)} [\sin(\lambda_i x) - \sinh(\lambda_i x)] \tag{2.14}
$$

Inserendo i valori di  $\lambda_i$  trovati nella tabella 2.1 all'interno della forma modale generica si ottiene la forma modale. In particolar modo se si sostituisce il primo valore di *λ<sup>i</sup>* si ottiene la forma modale del primo modo, se si sostituisce il secondo valore si trova la forma modale del secondo modo e così via. Conoscendo i valori di *λ<sup>i</sup>* , note le proprietà del materiale e le dimensioni geometriche dell'asta, tramite la formula  $\omega_i = (\lambda_i)^2 \sqrt{\frac{EJ}{\rho A}}$  si può risalire alla pulsazione naturale di ogni modo di vibrare espressa in $\frac{rad}{s},$ e quindi di conseguenza alla sua frequenza naturale e periodo. [5] Si riportano nella tabella seguente i valori di  $\omega_n$  trovati in base alle caratteristiche dell'asta.

| $_{modo_i}$   |       | $\bf{2}$        | 3     |         |
|---------------|-------|-----------------|-------|---------|
| $\lambda_i L$ | 1.875 | 4.694           | 7.855 | 10.996  |
| $\omega_n$    | 39.53 | 248.125 694.757 |       | -1361.4 |

**Tabella 2.2.:** Pulsazioni dei primi 4 modi

Sono state calcolate tramite Matlab le prime quattro soluzioni dell'equazione (2.13). I valori sono quelli riportati nella tabella 2.1. Impostando uno script sul medesimo ambiente, sono state plottate in un unica figura le quattro forme modali normalizzate (che sarebbero l'espressione dell'equazione 2.14 sostituendo a  $\lambda_i$  i valori trovati per ogni modo nella tabella 2.1) e l'indeformata dell'asta.

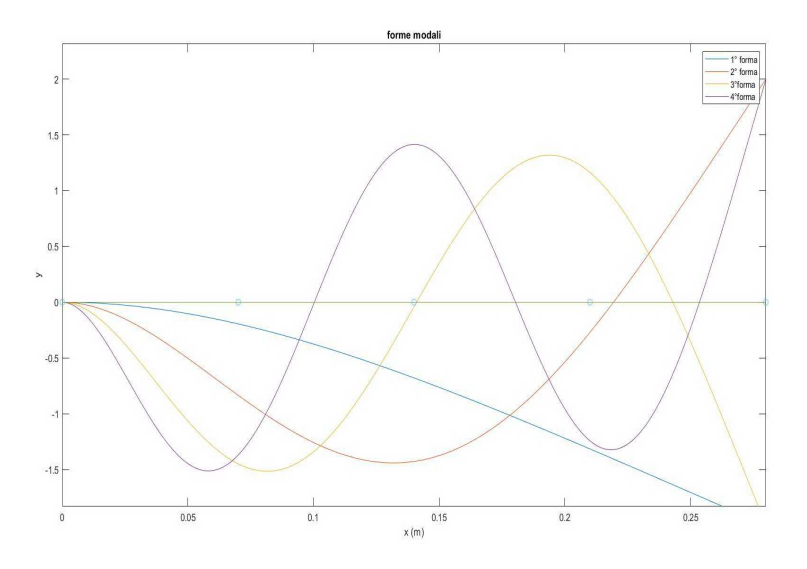

**Figura 2.3.:** Forme modali normalizzate e indeformata

La trave orizzontale è l'indeformata e i 4 cerchi verdi che si vedono rappresentano i 4 marker che verranno montati sull'asta come si vedrà più avanti.

# **Capitolo 3.**

# **Allestimento banco di prova**

### **3.1. Osservazioni preliminari e catena di misura**

La prova sperimentale ha come obbiettivo quello di individuare le forme modali tramite una Fastcam che viene posizionata frontalmente rispetto all'asta. La sbarra si trova incastrata verticalmente e di taglio rispetto alla camera. La telecamera deve riuscire a rilevare con un'alta frequenza gli spostamenti dei punti e da questi valori attraverso un'elaborazione dati si otterranno le forme modali.

La fast-cam rilevando immagini a alta frequenza ogni volta fa entrare poca luce nell'obbiettivo. Se si puntasse la telecamera sull'asta non riusciremmo a notarla in quanto l'immagine sarebbe tutta scura. Per tanto, per riuscire a osservare i punti di misura di cui la telecamera rileverà gli spostamenti, si è deciso di utilizzare dei marker catarifrangenti emisferici di diametro di 3 mm, che vengono illuminati da una lampada led ring che circonda l'obbiettivo della telecamera. In tal modo la telecamera riesce a rilevarli a causa della grande quantità di luce riflessa da essi. Per accentuare il contrasto tra i marker catarifrangenti e lo sfondo si è deciso di posizionare sul retro un pannello nero opaco. Si deve avere almeno un punto di misura in più rispetto ai modi che si vogliono studiare. Noi, volendo osservare i primi tre modi, abbiamo deciso di installare 4 marker in modo da rilevare 4 spostamenti con la telecamera. Li si sono posti a una distanza equa tra loro a partire dall'incastro con l'ultimo marker sul estremo libero dell'asta.

Per eseguire l'analisi occorre una strumentazione adeguata a raccogliere i segnali in ingresso e in uscita, per poi rielaborarli così da ottenere le forme modali ricercate. L'attrezzatura è composta da un martello strumentato con il quale si eccita la struttura e che corrisponde quindi al segnale di input, una Fast-cam con la quale si raccoglie il segnale di uscita ovvero gli spostamenti dei marker, un amplificatore e condizionatore di segnale che raccoglie i segnali in ingresso aumentandone l'intensità e filtrandoli, una scheda di acquisizione che converte il segnale da uno continuo ad uno discreto con dentro un software che permette la gestione dell'acquisizione, un computer per gestire da remoto la scheda di acquisizione e infine un altro software per raccogliere tutti i dati e poi rielaborarli. L'analisi sperimentale consiste quindi nel martellare la struttura con il martello strumentato e raccogliere gli spostamenti dei marker grazie alla telecamera. I segnali vengono amplificati e filtrati per poi essere campionati dalla scheda di acquisizione e analizzati successivamente da un apposito software. Si descrive di seguito come sarà allestito il banco di prova e in dettaglio gli strumenti utilizzati. [6]

Capitolo 3. Allestimento banco di prova

### **3.2. Preparazione asta**

Per preparare l'asta, le cui caratteristiche geometriche e fisiche sono state descritte nel paragrafo 2.1, è stato inizialmente rettificato lo spessore lungo il quale verranno applicati i marker con una carta vetrata a acqua. La lunghezza complessiva dell'asta è pari a 30 cm, si è deciso di usare 2 cm per incastrarla tra le piastre di acciaio, quindi d'ora in poi la lunghezza dell'asta che verrà considerata per i calcoli sarà 28 cm in quanto lo sbalzo effettivo sarà di questa lunghezza. Sono stati posizionati i 4 marker sullo spessore sottile a una distanza regolare di 7 cm  $(\frac{28}{4})$ , con l'ultimo marker sull'estremo libero. L'incollaggio è stato effettuato utilizzando la cera d'api come collante. Occorrono piccoli quantitativi di cera per ogni marker, cosicché non si appesantisce l'asta e non si compromettono le proprietà flessionali e elastiche. Per evitare il contatto acciaio-acciaio all'incastro, si è pensato di avvolgere l'asta con del nylon per tubazioni. Si è quindi proceduto a effettuare l'incastro serrando le due piastre e avendo cura di rispettare lo sbalzo di 28 cm e la perpendicolarità tra l'asta e le piastre. Fra le piastre e il banco è stato posto uno spessore di gomma che funge da smorzatore per non trasmettere le vibrazioni al banco.

### **3.3. Strumenti di misura usati**

#### **Martello strumentato**

Il martello strumentato è un apparecchio utilizzato per eccitare la struttura mediante un impulso di forza. È stato utilizzato il martello della PCB Piezotronics modello 086C03 che possiede una cella di carico piezoelettrica al quarzo; questo materiale ha la peculiarità di creare una divisione delle cariche elettriche al suo interno quando viene deformato. Perciò in seguito ad una martellata la cella di carico si deforma, e lo fa in base all'entità dell'impulso; se la martellata è forte ovviamente la deformazione sarà maggiore e quindi anche la separazione delle cariche sulla superficie dell'elemento sensibile. In questo modo, misurando la differenza di potenziale tra le facce del piezoelettrico al quarzo si può trasdurre immediatamente la forza in un voltaggio, utile per essere impiegato all'interno di un software. Il trasduttore piezoelettrico al quarzo ha però un problema: per misure stazionarie non può essere impiegato perché la separazione delle cariche nelle facce del cristallo avviene solo nell'istante temporale che segue la deformazione e non è quindi continuo nel tempo. Per eseguire questa analisi non è però di alcuna importanza in quanto vengono utilizzati impulsi e non forze costanti.

La sensibilità dello strumento è di 2.187  $\frac{mV}{N}$ , pertanto 1 V corrisponde a 457 N. Davanti la cella di carico del martello è presente una punta che entra in contatto con il sistema durante la martellata e che comprime il misuratore di forza. La punta non è unica ma ne esistono diversi tipi in base alle necessità e sono contraddistinte da una rigidezza diversa. Se la punta è rigida è in grado di misurare frequenza molto più elevate rispetto ad una punta non rigida. Per il nostro studio è stato sufficiente impiegare la punta in gomma semi-morbida. Sono state anche provate le altre punte: gomma dura, acciaio, e soft, ma si ottengono risultati meno precisi con tanta incertezza sulla determinazione della frequenza del terzo modo, pertanto sono state scartate.

3.3. Strumenti di misura usati

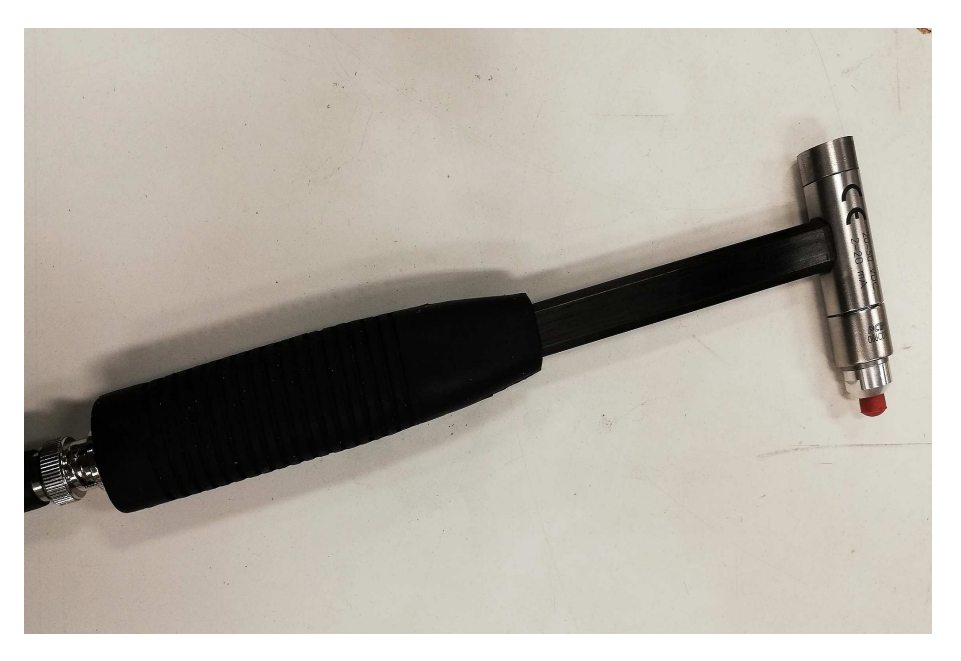

**Figura 3.1.:** Martello strumentato

#### **Condizionatore di segnale**

Il condizionatore di segnale utilizzato è un dispositivo che svolge molteplici importanti funzioni. Nella nostra analisi è stato utilizzato un condizionatore di segnale della PCB Piezotronics modello 482C05. Per prima cosa è utilizzato per amplificare il segnale, ovvero a variarne l'ampiezza di un fattore moltiplicativo indicato come guadagno. Il condizionatore di segnale deve essere alimentato da energia elettrica che poi utilizza per le proprie funzioni. Essendo l'ampiezza del segnale in ingresso debole, questo strumento la aumenta così da rendere più chiara la lettura del segnale da parte del software. La seconda funzionalità del condizionatore di segnale è il filtraggio. Durante l'analisi sperimentale svolta, vengono rilevati i dati di input ovvero la forza dell'impulso. Durante l'acquisizione però ci sono sempre dei disturbi chiamati anche rumori che alterano la misura svolta. Il filtro presente nel dispositivo permette di ridurre al minimo rumori, distorsioni e interferenze sul segnale utile e talvolta anche di eliminarli completamente. L'ultima funzione del condizionatore di segnale serve per convertire la corrente in tensione. Questa è senza dubbio la funzione più importante perché senza non riusciremmo a leggere alcuna misura nel software. Il condizionatore di segnale è in grado di trasformare la corrente che circola a causa della separazione delle cariche in una lettura di differenza di potenziale e quindi di voltaggio; in questo modo è possibile utilizzare la misura effettuata e ricondurla anche ai valori di forza. Il condizionatore di segnale utilizzato ha quattro canali con ognuno un ingresso e un'uscita. Nel nostro caso si è usato un solo canale per il martello che raccoglie il segnale in ingresso e lo manda alla scheda di acquisizione.

Capitolo 3. Allestimento banco di prova

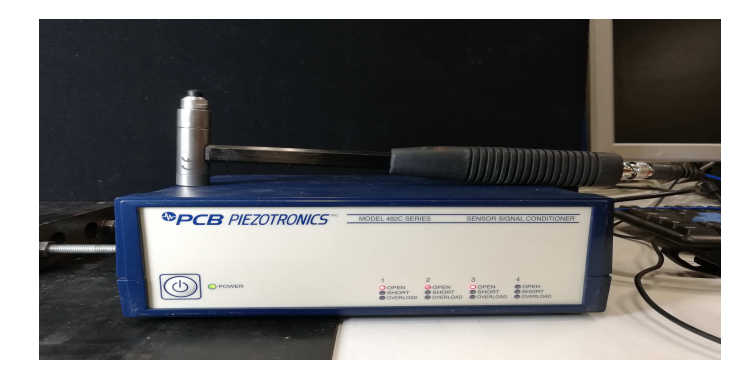

**Figura 3.2.:** Condizionatore di segnale

#### **Scheda di acquisizione**

Per l'acquisizione è stata utilizzata una scheda della National Instruments montata in uno chassis della stessa casa produttrice; la PXIe-1082. Nel telaio viene inserita la scheda di acquisizione che è in grado di elaborare i dati in ingresso e processarli così da renderli disponibili per l'utilizzo dell'utente. I dati raccolti dalle misure passano prima per il condizionatore di segnale e poi per la scheda di acquisizione collegata con questo che li processa. La PXIe viene fatta lavorare in REAL TIME quindi viene controllata da un PC in remoto collegato alla scheda tramite cavo ethernet. Il progetto di Lab-View viene fatto girare dentro la PXIe ma tutto il processamento viene fatto in real time sul Pc in modo da velocizzare le operazioni.

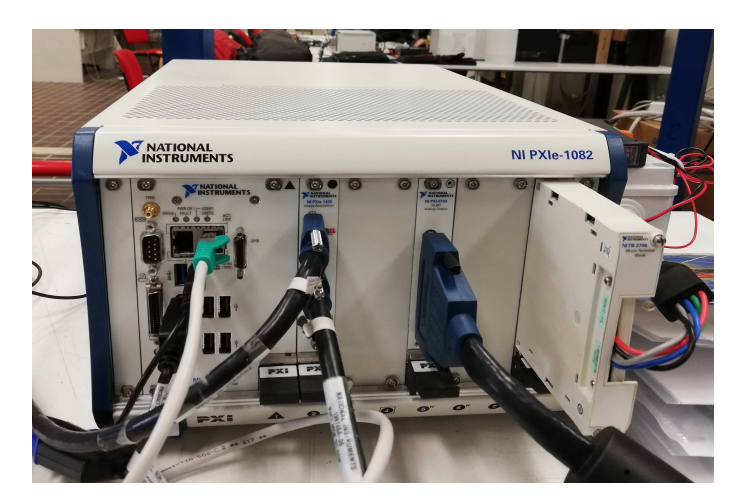

**Figura 3.3.:** Scheda di acquisizione National Instruments PXIe-1082

#### **Fast-cam**

La telecamera usata è una Basler modello A504k, è in grado di catturare fino a 500 frame al secondo. L'obbiettivo utilizzato è un Nikon AF 28mm 2.8F/D, lo usiamo impostando il diaframma a 2.8, quindi lasciando passare la maggior luce possibile.

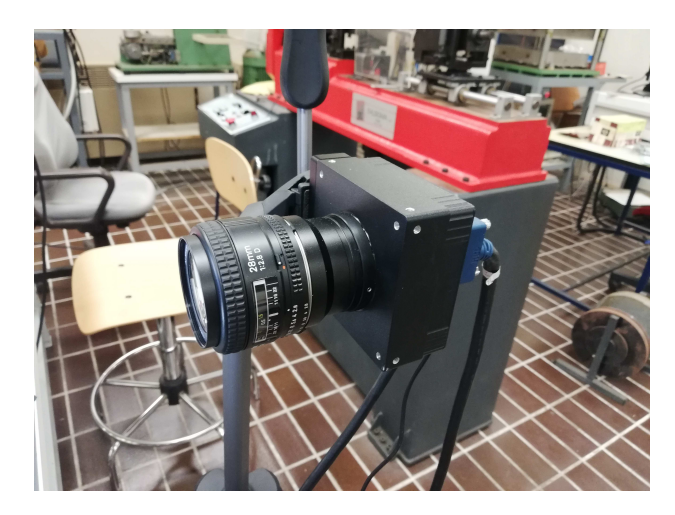

**Figura 3.4.:** Fast-cam

## **3.4. Assemblaggio banco di prova**

Tutti gli strumenti descritti nella sezione 3.3 sono stati montati in modo accurato per creare il banco di prova per effettuare l'analisi sperimentale. In particolar modo è stata per prima cosa collegata la Fast-cam alla scheda di acquisizione tramite due cavi, dopo di che è stato verificato che la scheda riconoscesse la camera e che essa funzionasse. Si è quindi provveduto a posizionare sul bancone lo strato di gomma semi-dura che funge da smorzatore, sopra esso l'asta con l'incastro e dietro lo sfondo nero opaco. La camera è stata posizionata in modo da prendere tutti e 4 i marker e di avere l'immagine più centrata e orizzontale possibile. Essa è stata disposta in verticale per riuscire a prendere cosi tutta l'asta. Si è posizionata attorno l'obbiettivo una lampada LED ring, in modo da illuminare intensamente la scena e in maniera diffusa, altrimenti le immagini acquisite risulterebbero del tutto scure e i marker non verrebbero visualizzati. É stato collegato il martello strumentato al condizionatore di segnale sul canale 4 in ingresso e il segnale in uscita è stato mandato alla slot della PXIe. La scheda di acquisizione è stata connessa al PC per il controllo REAL-TIME tramite cavo ethernet. Il compito della scheda quindi è solo quello di far girare l'algoritmo. Come sistema operativo viene usato quello del PC remoto, il quale permette anche il controllo di tutto l'apparato. In tal modo viene snellita la procedura che deve compiere la scheda e quindi permette un processamento più veloce dei dati. Si riporta di seguito un'immagine che raffigura tutto il banco di prova assemblato.

Capitolo 3. Allestimento banco di prova

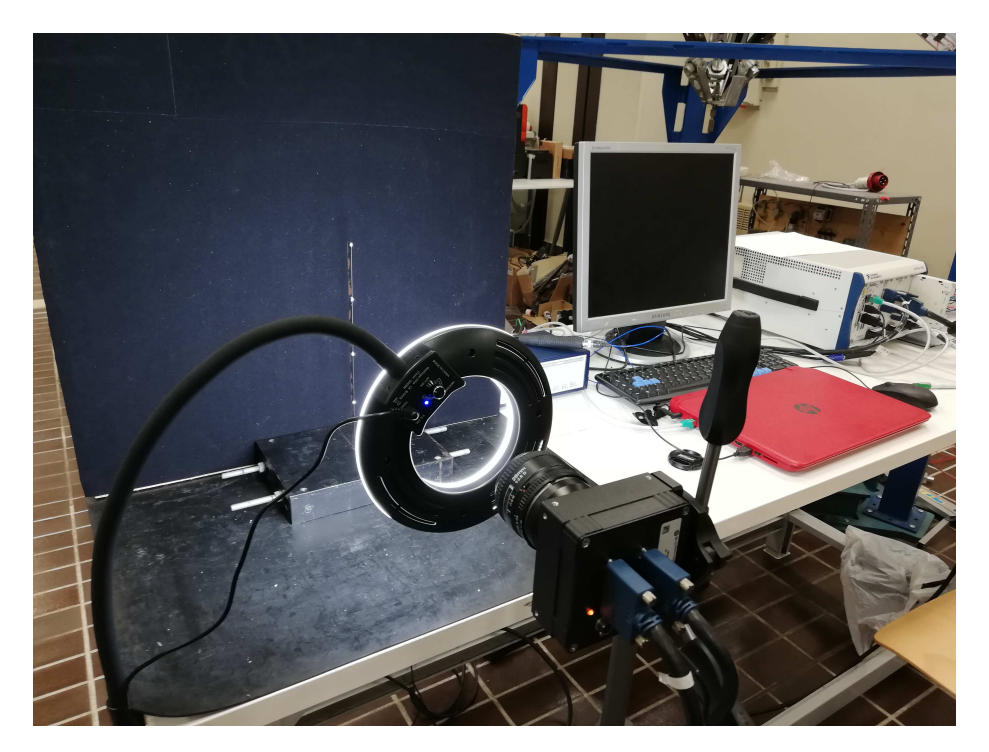

**Figura 3.5.:** Banco di prova completo

## **3.5. Creazione canali di acquisizione**

### **3.5.1. Canale per la forza del martello**

Avviando il software della National-Instruments NI-max, che permette il controllo di tutti gli strumenti collegati alla scheda e della scheda stessa, è stato possibile creare il canale di acquisizione dell'input. Sotto la voce Data Neighborhood → NI DAQ my task è stato creato un nuovo canale selezionando la voce analog input → voltage → slot 8 (che è la slot della scheda dove è collegato il segnalo proveniente dal condizionatore)  $\rightarrow$  AI3 (che rappresenta il segnale in ingresso della forza). Il canale è stato denominato Hammer ed è stata creata una scala apposita che riporta il valore da V a N. La scala nello specifico è  $Y = 457V + 1$  ed è stato impostata la modalità 1 sample(on demand). Essa è lineare e si può risalire così al valore in N dell'impulso convertendo il valore di Volts in ingresso. Il valore 457 deriva dal fatto che la sensibilità dello strumento è di 2.187  $\frac{mV}{N}$ quindi  $1[V] = 457[N]$ .

#### 3.5. Creazione canali di acquisizione

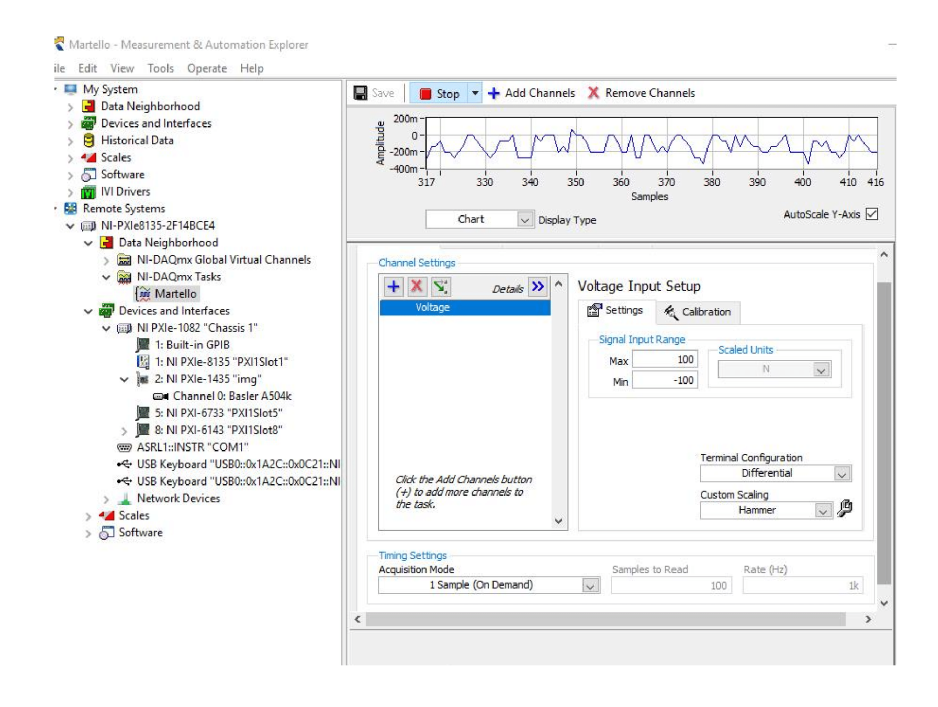

**Figura 3.6.:** Canale di acquisizione del martello

#### **3.5.2. Acquisizione immagini**

Le impostazioni della telecamera vengono settate tramite il software NI max. Il software riconosce in a utomatico la camera e aprendo la schermata della figura (3.7) è possibile effettuare il grab dell'immagine per fare delle prove scegliendo il giusto settaggio e verificare la corretta posizione della telecamera . In particolare i parametri impostati sono:

- tempo di esposizione pari a 2 ms;
- width 1240 pixel;
- height 240 pixel;
- top 375.

L'immagine viene acquisita a 8 bit quindi la scala di grigi va da 0 a 256 , più è alto il valore e più si va verso il chiaro. La telecamera come si vedrà più avanti verrà fatta lavorare a una frequenza di 250 Hz, un'immagine ogni 4 ms, non sfruttando al massimo la sua potenzialità di 500 Hz per i motivi che verranno spiegati in seguito. La camera è montata in verticale in modo da riuscire a prendere per intero la lunghezza dell'asta con più facilità, sfruttando così tutti i 1240 pixel in altezza.

Capitolo 3. Allestimento banco di prova

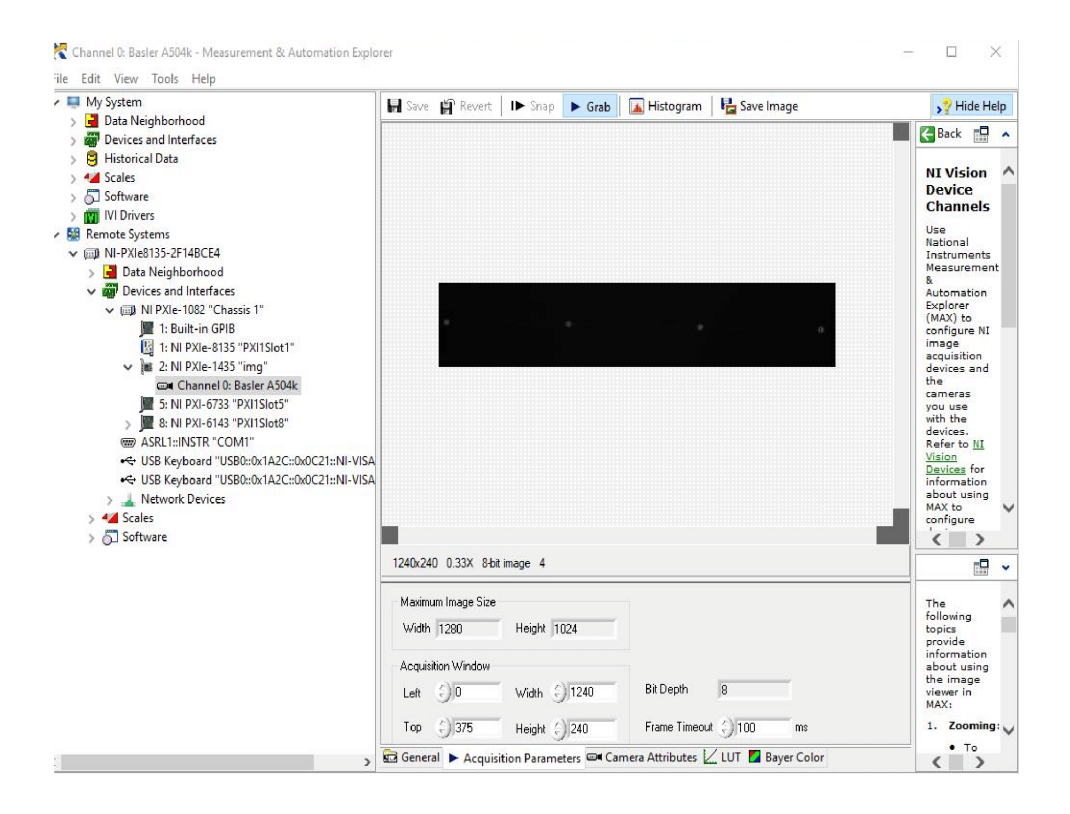

**Figura 3.7.:** Schermata di settaggio delle impostazioni della Fast-cam
# **Capitolo 4.**

# **Acquisizione dati**

## **4.1. Software per l'acquisizione dei dati**

Per effettuare l'acquisizione dei dati è stato utilizzato come software LabVIEW della National Instruments. Esso è un software per la progettazione di sistemi pensato appositamente per lo sviluppo di applicazioni di test, misura e controllo con accesso rapido all'hardware e ai risultati. Offre un approccio di programmazione grafico che permette di visualizzare ogni aspetto dell'applicazione, inclusa la configurazione hardware, i dati di misura e il debug. La visualizzazione semplifica l'integrazione dell'hardware di misura di qualsiasi fornitore e permette la rappresentazione di logica complessa sui diagrammi, lo sviluppo di algoritmi di analisi dati e la progettazione di interfacce utente personalizzate. Il linguaggio di programmazione usato in LabVIEW si distingue dai linguaggi tradizionali perché la sua sintassi non è scritta ma grafica, e per questa ragione viene chiamato G-Language (Graphic Language). Un programma o sottoprogramma G, denominato VI (Virtual Instrument), non esiste sotto forma di testo, ma può essere salvato solo come un file binario che può essere aperto e compilato solo da LabVIEW.

La definizione di strutture dati ed algoritmi avviene con icone e altri oggetti grafici, ognuno dei quali incapsula funzioni diverse, uniti da linee di collegamento (wire), in modo da formare una sorta di diagramma di flusso. Questo tipo di linguaggio viene definito dataflow (flusso di dati) in quanto la sequenza di esecuzione è definita e rappresentata dal flusso dei dati stessi attraverso i fili monodirezionali che collegano i blocchi funzionali. Poiché i dati possono anche scorrere in parallelo attraverso blocchi e fili non consecutivi, il linguaggio può realizzare spontaneamente il multithreading senza bisogno di esplicita gestione da parte del programmatore.

Nell'ambiente di sviluppo, i VI sono composti da tre parti principali:

- il front panel;
- il block diagram;
- il riquadro connettori.

Il front panel è l'interfaccia utente del VI. Si realizza con controlli e indicatori, che costituiscono rispettivamente i terminali interattivi d'ingresso e d'uscita. Essi sono ben più numerosi e complessi dei widget normalmente forniti dal sistema operativo. I controlli sono matrici, manopole,

#### Capitolo 4. Acquisizione dati

potenziometri, pulsanti, quadranti e molti altri; simulano i dispositivi d'ingresso degli strumenti e forniscono dati allo schema a blocchi del VI. Gli indicatori sono grafici, tabelle, LED, termometri e molti altri; simulano i dispositivi d'uscita degli strumenti e visualizzano i dati che lo schema a blocchi acquisisce o genera.

Il block diagram è il diagramma di flusso che rappresenta il codice sorgente in formato grafico. Gli oggetti del pannello frontale appaiono come terminali di ingresso o uscita nello schema a blocchi. Gli oggetti dello schema a blocchi comprendono:

- terminali;
- funzioni;
- costanti;
- strutture;
- chiamate ad altri VI (subVI);
- fili di collegamento;
- commenti testuali.

Le funzioni sono esse stesse dei VI, anche se non hanno un loro pannello frontale e un loro schema a blocchi. Possono avere un numero indefinito di ingressi e di uscite come ogni VI.

Le strutture eseguono il controllo di flusso di base. Ad esempio il ciclo FOR è rappresentato da un rettangolo che ripete N volte la porzione di schema a blocchi che viene inserita al suo interno.

I fili di collegamento possono trasportare teoricamente qualunque mole di dati di qualunque tipo, anche aggregati (bundle) definiti dal programmatore. I fili possono essere di diverso spessore e colore per permettere una facile identificazione dei dati che vi scorrono: ad esempio i numeri interi scorrono su fili blu, i numeri decimali su fili arancioni le stringhe su fili rosa. Il block diagram può essere reso visibile anche durante l'esecuzione, cosa molto utile in fase di debug, in quanto esiste la possibilità di visualizzare con un'animazione al rallentatore il movimento dei dati lungo i fili e il loro valore momentaneo.

Ogni VI può essere a sua volta utilizzato come subVI (o sottoVI) e comparire all'interno dello schema a blocchi di altri VI come una qualsiasi funzione, e come tale può avere ingressi e uscite a cui collegare le linee di flusso. Il riquadro connettori serve appunto a definire qual è l'aspetto del VI quando appare come subVI in uno schema a blocchi di un VI più ampio: che facciata ha l'icona, ma soprattutto come e dove vanno collegate le linee per permettere il passaggio dei dati. In genere, con pochi click, ogni controllo può essere associato a un ingresso e ogni indicatore può essere associato a un'uscita. [7, 8]

## **4.2. VI creato per effettuare la misurazione**

#### **4.2.1. Block diagram**

In questa sottosezione si va ad esaminare come è stato impostato il software, entrando nel dettaglio del Block diagram, che è il programma scritto da noi per poter fare l'acquisizione dati.

Il VI è stato strutturato utilizzando la Flat sequence structure, ovvero i vari sub-diagrammi che vengono impostati sono effettuati seguendo l'ordine della Flat sequence. Nel nostro caso abbiamo impostato tre sub-diagrammi.

Nel primo step vengono effettuate diverse operazioni preliminari.

Viene assegnato di default il valore falso alla variabile booleana denominata "triggered" e viene creato un indicatore che poi sarà visibile sul front panel che indica lo stato della variabile se è vero o falso. La variabile triggered serve per tenere conto del fatto se ho già martellato o meno. Nel momento in cui martello essa si porta sul valore vero e fa iniziare la memorizzazione dei dati.

Viene inizializzato con tutti 0 un array di 10 colonne e numero di righe pari al valore immesso sul controllo "N buffer". Il buffer serve per tenere in memoria un tot numero di campioni acquisiti (decisi da noi) prima della martellata. Questo array come vedremo entrerà dentro il secondo step nel ciclo while e ad ogni iterazione del while verrà aggiornato eliminando i dati della prima riga e inserendo i nuovi dati appena acquisiti nell'ultima. Cosi facendo si tiene in memoria sempre le ultime n-esime acquisizioni ( di valore pari a "N buffer", nel nostro caso si è scelto 10 come N buffer).

Nel primo step si avvia anche la telecamera aprendo il canale e iniziando la acquisizioni immagini. Inoltre si fa anche partire un orologio di alta precisione (fino a 14 cifre dopo la virgola) che serve per indicare quanto tempo impiega il software per fare un ciclo completo che avverrà nel secondo step.

Nel secondo step della Flat sequence è racchiuso tutta la maggior parte del processamento. L'intero secondo step avviene dentro il ciclo while. Il ciclo è stato temporizzato decidendo il periodo di ogni ciclo, e cosa usare come sorgente per temporizzare. La sorgente scelta è stata quella di 1 MHz(absolute)del processore. Come periodo abbiamo impostato 4 ms. In questo modo viene fatta una acquisizione ogni 4 ms e la telecamera, pertanto, lavora a una frequenza di 250 Hz. Essa potrebbe lavorare fino a 500 Hz quindi sul ciclo dovremmo impostare 2 ms di periodo; si è provato tale settaggio e il VI riesce a sostenere periodi cosi bassi, ma i risultati finali ottenuti sono pessimi in quanto compare tanto rumore alle alte frequenze come vedremo più avanti.

Dentro il ciclo while viene fatto tutto il processamento dell'immagine. Per prima cosa viene binarizzata tramite una function apposita di LabVIEW. Essa originariamente è acquisita a 8 bit, quindi su una scala di grigi che va da 0 a 256; con questa conversione tutti i valori che vanno da 30 a 256 vengono portati a bianco mentre tutti quelli sotto i 30 a nero. I valori sopra i 30 rappresentano i grigi chiari e corrispondono ai 4 marker rilevati. Da questo processo inseriamo un indicatore sul front panel che ci permette di visualizzare l'immagine e si vede che i 4 marker sono bianchi mentre tutto il resto è nero.

#### Capitolo 4. Acquisizione dati

Tuttavia il programma fa qualche errore e può rilevare qualche pixel nero dentro il marker o il contorno del marker non è definito con esattezza. A tal proposito si introduce la funzione dilata e erodi. La rendiamo attivabile solo se richiesta dall'utente posizionando due controlli (uno per il dilata e l'altro per erodi) sul front panel. Viene prima applicato il filtro dilata la cui funzione è la seguente: per ogni pixel dell'immagine, allinea il valore (luminosità) del pixel con il minimo degli 8 pixel confinanti (in una matrice  $3 \times 3$ ). Quindi un pixel scuro viene aggiunto attorno alle aree scure. Un pixel isolato su uno sfondo chiaro si trasformerà in un «pixel» più grande, composto di 9 pixel, e ciò creerà un po' di disturbo nell'immagine [9]. Poi si applica il filtro erodi che invece fa l'opposto del dilata, ovvero allinea il valore del pixel con il massimo degli 8 pixel confinanti (in una matrice  $3 \times 3$ ). Un pixel isolato su uno sfondo chiaro verrà cancellato mentre un'area chiara più grande si dilaterà di un pixel in tutte le direzioni. Alla fine di queste due funzioni, pertanto, l'immagine sarà binarizzata e corretta in modo da avere il contorno dei marker più delineato, senza pixel scuri all'interno. [10]

Successivamente vengono calcolati i centroidi dei 4 marker tramite una funzione apposita che LabVIEW mette a disposizione. Questa funzione restituisce le posizione dei 4 marker in un sistema di riferimento U,V che ha origine nel vertice in alto a sinistra dell'immagine. L'asse U è orizzontale e diretto verso destra, l'asse V è verticale e diretto verso il basso. L'unità di misura del sistema di riferimento è il singolo pixel. Tale funzione restituisce le coordinate U,V dei 4 marker. Durante le oscillazioni la coordinata dei centroidi che varia, essendo l'immagine in orizzontale e l'asta vista in orizzontale, è la V, mentre la U rimane più meno costante, infatti le oscillazioni avvengono in verticale sull'immagine per come abbiamo disposto la telecamera, non in orizzontale. Da questo mini-step tramite delle funzioni che modificano gli array si costruisce ad ogni ciclo un array di 10 colonne. Sulla prima colonna viene inserito il tempo relativo di durata del ciclo quindi nel nostro caso sarà sempre intorno ai 4 ms che viene fornito dall'orologio relativo avviato nel primo step. Alla seconda colonna c'è il valore della forza che proviene dal martello. Nelle altre colonne ci sono le coordinate dei 4 marker ordinate a coppia U,V di ogni marker, vale a dire *V*1*, U*<sup>1</sup> ( primo marker ). . . *V*4*, U*<sup>4</sup> (ultimo marker sull'estremo libero).

Questo array di 10 colonne e 1 riga è quello che contiene tutti i dati ogni volta che effettuiamo la misurazione, ovvero ogni 4 ms. Esso entra dentro una if structure che serve per decidere se memorizzare definitivamente i valori oppure se memorizzarli solo temporaneamente. Ad ogni ciclo c'è un controllo del valore della forza, se tale valore supera i 6 N (valore scelto da noi visto il fatto che appena martello il valore arriva fino a 12 N e poi torna a 0) vuol dire che ho martellato in quell'istante, quindi la variabile triggered diventa vera e inizia la memorizzazione dei valori, appendendo alle 10 righe di partenza, che ho memorizzato negli ultimi istanti, le nuove righe frutto delle nuove misurazioni. Il tutto viene immagazzinato, man a mano che le misurazioni vengono fatte, in una tabella finale di 10 colonne e di righe pari al numero di acquisizioni che voglio fare. Nel momento in cui finisce l'impulso l'asta continua a vibrare, io devo continuare a memorizzare, ma il valore della forza è sceso a zero. Per fare continuare a memorizzare i valori è stato annidato dentro il primo if un secondo if, che tiene conto del fatto se ho già martellato o meno: se ho già martellato il valore della variabile trigger risulta ancora essere vero e quindi continua a memorizzare, mentre se non ho mai martellato ( il valore triggered è falso) continua a tenere in memoria le ultime 10

#### 4.2. VI creato per effettuare la misurazione

acquisizioni. Per passare tutte le informazioni memorizzate da un ciclo all'altro si usa lo shift register. Il ciclo while si stoppa, e quindi le acquisizioni terminano, o quando si preme il pulsante stop sul front panel oppure quando il numero di acquisizioni ( e quindi il numero delle righe delle matrice finale che viene controllato ad ogni ciclo) supera un certo valore. Tale valore viene calcolato a partire dal tempo di acquisizione scelto dall'utente. Nel nostro caso abbiamo scelto 10 s di acquisizione pertanto il numero di acquisizioni risulta essere pari a  $\frac{10}{0.004} = 2500$ . Tenendo conto delle 10 misurazioni di prima dell'istante della martellata avremo un numero max di righe di 2510, dopodiché il ciclo si stoppa e esce fuori una matrice di  $2510 \times 10$ . Tale matrice viene esportata su excel e salvata come file .txt. Questo file è la base di partenza per il successivo processamento e rappresenta i dati frutto della misura sperimentale.

Nel terzo step viene chiuso il canale di acquisizione della telecamera.

L'immagine del block diagram viene allegato in appendice.

#### **4.2.2. Front panel**

Il front panel come già detto in precedenza è la schermata di LabVIEW dove sono presenti controlli e indicatori che permettono all'utente di avviare e gestire l'acquisizione dei dati. Permette di tenere sotto controllo tutto il processamento che avviene istante per istante, restituendo i valori negli appositi indicatori e settando i parametri che si vogliono nei controlli. É importante specificare che per fare comparire qualsiasi struttura sul front panel, la si deve prima inserire e collegare sul block diagram. Nel nostro front panel si è inserito come indicatore l'immagine che viene catturata dalla camera istante per istante. Poi vi sono due grafici che rappresentano uno il valore della forza del martello man a mano che scorre il tempo e l'altra la coordinata V dell'ultimo marker sull'estremo libero al passare del tempo. In particolar modo da quest'ultimo grafico si può vedere come all'inizio le oscillazioni abbiano una sinusoidale portante con sopra più sinusoidale ad alte frequenze e poi dopo, man a mano che le oscillazioni si smorzano, rimane solo la sinusoidale portante. Viene anche inserito l'indicatore dell'arrray di 1 riga e 10 colonne con tutti i dati che vogliamo ciclo per ciclo e la tabella finale nella quale vengono memorizzate tutte le acquisizioni a partire dalla martellata. Per controllare se il trigger viene effettuato, quindi se la martellata è stata recepita ed è stato superato il valore di 6 N da noi impostato, è stato posto un indicatore booleano che diventa verde nel momento in cui martello. Sono stati posti poi tre controlli nei quali inseriamo i valori di trigger del martello, il numero di buffer e il tempo di acquisizione. A partire dal tempo di acquisizione scelto c'è un indicatore che restituisce quante rilevazioni devono esser fatte. Fino a quando non martello sulla struttura, e l'indicatore trigger non si accende, giustamente la tabella finale rimane di un numero di righe pari a quelle indicate nel buffer. Viene aggiunta l'ultima acquisizione sull'ultima riga e cancellata la prima riga, in tal modo le acquisizioni memorizzate temporaneamente rimangono sempre pari al numero di buffer. Quando martello si nota come non viene più eliminata l'acquisizione della prima riga, ma si tengono le ultime 10 acquisizioni prima della martellata (N buffer scelto è pari a 10) e si iniziano a memorizzare sotto tutte le altre successive alla martellata. Infine sono presenti i due controlli dilata e erodi per attivare le

due funzioni o disattivarle. Il VI si arresta quando o premiamo stop sul controllo del front panel, oppure quando arriviamo al numero di acquisizioni richieste.

Si allega in appendice l'immagine del front panel.

## **4.3. Modalità di esecuzione della prova**

La punta scelta del martello è quella semi-soft di colore nero. Infatti sono state provate anche tutte le altre punte come quella in acciaio, plastica dura oppure ultra-soft, ma in tutti i casi nel grafico della FRF alle alte frequenze si otteneva un pessimo andamento con tanto rumore. Il miglior andamento lo si otteneva con la semi-soft e si è deciso pertanto di utilizzare quella. Stessa cosa per i tempi di ciclo, si è provato a ridurre il tempo di ciclo da 4 ms a 3 o 2 ms in modo da potersi spingere a osservare frequenze fino a 250 Hz. Il VI reggeva bene tempistiche così strette tuttavia il grafico che si otteneva della FRF era pessimo alle alte frequenze. Pertanto si è effettuata la prova con punta del martello semi-soft e temporizzazione del ciclo a 4 ms.

Per avere dei valori finali attendibili si è deciso di fare 10 prove distinte che poi, come si vedrà, verranno tutte caricate su Matlab. Dopo aver acceso tutta la strumentazione, avviato la scheda di acquisizione e controllato che tutto funzioni, si procede alla misurazione. Per ogni singola prova la modalità di esecuzione è la seguente:

- Ci si assicura che l'asta non vibri e sia perfettamente ferma;
- Si avvia il VI;
- Si martella vicino l'incastro sulla parte larga 10 mm dell'asta. Il martello deve essere impugnato rendendo il movimento più fluido possibile. Basta afferrarlo con due dita e lasciarlo oscillare per arrivare a dare la martellata. Si deve aver cura che l'impulso sia netto e per un istante brevissimo, evitando assolutamente di dare un contraccolpo di rimbalzo all'asta;
- Si lascia oscillare l'asta, la punta del martello non deve essere toccata o soggetta a movimenti violenti altrimenti viene registrato un valore fasullo di forza.
- Il programma prosegue nell'acquisizione delle misure fino a quando non raggiunge il numero max stabilito;
- Quando il programma si arresta si esporta la tabella finale compilata in Excel e si salva il file con denominazione .txt;
- Prima di importare i valori in Matlab tutte le virgole presenti nel .txt vengono convertite in punti.

Dopo aver effettuato le 10 misure si portano tutti i risultati in Matlab e inizia da lì l'elaborazione offline dei dati per estrapolare le frequenze dei modi di vibrare e tutte le informazioni richieste.

# **Capitolo 5.**

# **Elaborazione dati**

## **5.1. Analisi dei segnali**

Si introduce una prima parte di teorica sull'analisi dei segnali per capire meglio cosa verrà fatto in seguito.  $[4, 6]$ 

#### **5.1.1. Conversione analogico digitale**

Per natura tutti i segnali sono analogici ovvero sono continui nel tempo, ma per utilizzare tali segnali occorre effettuare un campionamento di essi per renderli digitali. Per campionamento si intende prendere una serie di istanti temporali, tutti distanti un certo intervallo ∆*t* di tempo uguale ed analizzare l'ampiezza del segnale solo in quegli istanti. L'inverso dell'intervallo di campionamento corrisponde alla frequenza di campionamento ovvero quanti campioni nell'unità di tempo vengono considerati. Se si sceglie una frequenza di campionamento molto elevata il segnale sarà più pesante ma la discretizzazione più simile alla realtà. In questo modo soltanto i valori negli istanti di tempo considerati, detti campioni, vengono memorizzati e con quelli si ricostruisce nel modo più fedele possibile la realtà. La frequenza di campionamento deve essere sempre maggiore o uguale al doppio della frequenza massima che si vuole misurare,altrimenti si ha una distorsione del segnale come si vedrà più avanti.

Capitolo 5. Elaborazione dati

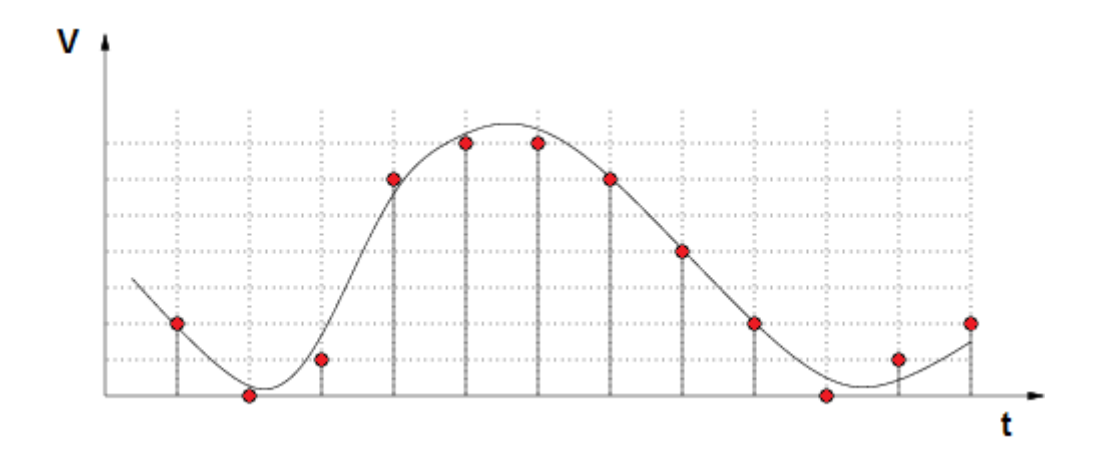

**Figura 5.1.:** Esempio di campionamento per la conversione da analogico a digitale

#### **5.1.2. Trasformata di Fourier**

I segnali vengono sempre acquisiti rispetto al tempo. Al passare del tempo infatti viene riportata l'ampiezza del segnale istante per istante. Ad esempio nel caso di un sistema massa molla che viene fatto oscillare, se si riporta l'andamento nel tempo della distanza del punto materiale dall'origine, si ottiene un andamento perfettamente sinusoidale. In molti casi però il segnale non è cosi semplice, ma è la somma di infinite sinusoidali, ognuna con una sua ampiezza e frequenza. In tutti questi casi risulta utile fare un passaggio dal dominio del tempo a quello della frequenza. Vengono individuate sul segnale complesso tutte le forme sinusoidali semplici che lo compongono e le relative ampiezze e frequenze. Il segnale a questo punto è plottato su un grafico che ha sull'asse orizzontale le frequenze e sull'asse verticale l'ampiezza di ogni frequenza. Così risulta di immediata comprensione quali frequenze sono presenti nel segnale e le rispettive ampiezze. Tornando al esempio di massa-molla avremo sul dominio delle frequenze un solo valore pari alla frequenza della sinusoidale e ampiezza pari all'ampiezza delle oscillazioni visto che il segnale è costituito da una sola sinusoidale.

La trasformata di Fourier è una funzione matematica che permette di fare questo passaggio dal dominio del tempo a un dominio nelle frequenze. Più precisamente la trasformata di Fourier permette di calcolare le diverse componenti (ampiezza, fase e frequenza) delle onde sinusoidali che, sommate tra loro, danno origine al segnale di partenza. [11]

Si definisce qui la trasformata di Fourier pensando che qualsiasi funzione, anche se non è periodica, può essere interpretata come tale ma con un periodo *T*<sup>0</sup> che tende all'infinito. Imponendo che  $T_0 \rightarrow \infty$ si ottiene quindi

$$
f(t) = \frac{1}{2\pi} \int_{-\infty}^{\infty} F(\Omega) e^{i\Omega t} d\Omega \Leftrightarrow F(\Omega) = \int_{-\infty}^{\infty} f(t) e^{-i\Omega t} dt \tag{5.1}
$$

Le equazioni sovrastanti sono anche definite coppia di trasformazione. La prima è detta trasformata inversa e permette di passare dal dominio della frequenza al dominio del tempo, viceversa la seconda è chiamata trasformata diretta e permette di passare dal dominio del tempo a quello della frequenza. Il contenuto in frequenza della funzione è anche chiamato spettro in frequenza o semplicemente spettro. Non è però possibile disporre di funzioni f(t) estese da −∞ *a* + ∞ perché le misure avvengono in un tempo comunque limitato e a causa della conversione da analogico a digitale si dispone di un numero finito di campioni  $f_k = f(k \Delta t)$  e non della funzione f(t).

Avendo a disposizione un numero N di punti implica l'utilizzo della serie di Fourier e non della trasformata perché questa prevede un dominio infinito per la funzione. Il fatto stesso che si impieghi la serie implica però la supposizione che la sequenza di punti *f<sup>k</sup>* sia periodica di N. Nella pratica accade però molto raramente e quindi si utilizza uno strumento matematico, la serie, in maniera errata e si introduce un errore detto leakage che sarà discusso in seguito. Si ricava

$$
f_k = \sum_{n=0}^{N-1} F_k e^{2\pi i k \frac{n}{N}} \Leftrightarrow F_k = \frac{1}{N} \sum_{k=1}^{N} f_k e^{-2\pi i k \frac{n}{N}}
$$
(5.2)

Si ottengono quindi due equazioni simili alla coppia di trasformazione, ma questa volta possono essere utilizzate su segnali discreti; questo metodo prende il nome di trasformata di Fourier discreta. Fissata la frequenza di campionamento *f<sup>s</sup>* e il numero di campioni N è possibile trovare la risoluzione in frequenza come

$$
\Delta f = \frac{f_{max}}{2N} = \frac{f_s}{N} = \frac{1}{T}
$$
\n(5.3)

noto anche il tempo di acquisizione T

$$
f_{max} = \frac{f_s}{2} = \frac{N}{2T} \tag{5.4}
$$

Con l'utilizzo della trasformata di Fourier discreta o DFT (discrete Fourier transform) si possono però, come già accennato in precedenza, generare due tipologie di errori: l'aliasing e il leakage.

#### **5.1.3. Aliasing, leakage, windowing**

#### **Aliansig**

L'aliasing è il fenomeno per il quale due segnali analogici diversi possono diventare indistinguibili una volta campionati: questo costituisce un serio problema che si riflette direttamente sull'uscita del sistema in esame, alterandone la veridicità. Quando si acquisisce un segnale questo viene campionato così da trasformarlo da un segnale analogico a digitale. Mediante la discretizzazione vengono memorizzati solo alcuni punti del segnale tutti equidistanti tra loro di un certo intervallo di tempo. Si consideri una funzione armonica di frequenza *f*<sup>1</sup> che deve essere campionata; questa può essere campionata a diverse frequenze.

Capitolo 5. Elaborazione dati

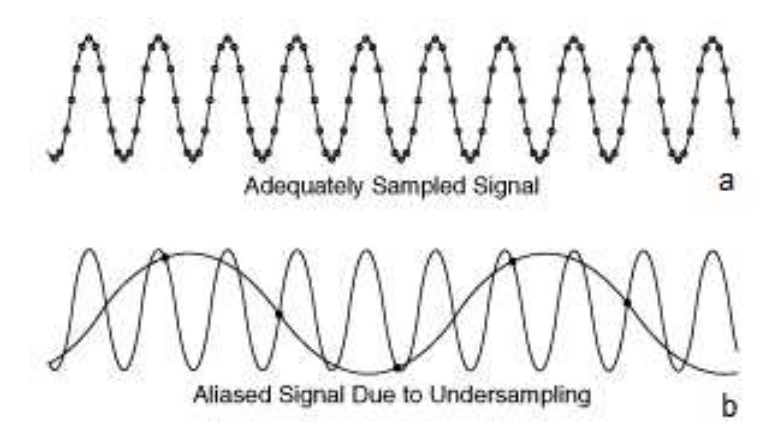

**Figura 5.2.:** Esempio di aliasing

Si immagini ora di campionare il segnale armonico alla frequenza di campionamento di 12*f*<sup>1</sup> come in figura 5.2a; tale discretizzazione è corretta ed è possibile ricostruire il segnale armonico in maniera analoga all'originale. In figura 5.2b è invece possibile osservare un campionamento ad una frequenza di campionamento molto più bassa, addirittura minore di uno; in questo caso è evidente come il segnale non può essere ricostruito correttamente e quindi il campionamento eseguito è errato. Se si conosce la frequenza massima da misurare, esiste un'importante enunciato detto anche teorema di Nyquist-Shannon secondo il quale la frequenza di campionamento *f<sup>s</sup>* deve essere maggiore o uguale al doppio della frequenza massima da misurare, ovvero  $f_s \geq 2f_{max}$ . Questo enunciato permette di avere un campionamento corretto e di evitare quindi il problema dell'aliasing. Non sempre è però possibile conoscere la frequenza massima da misurare e quindi non si può ricorrere al teorema sopra citato per evitare l'aliasing perché non si riesce a imporre correttamente *fs*. Per porre rimedio al problema occorre quindi utilizzare dei filtri anti-aliasing che permetto di eliminare tale problema. Il segnale continuo, prima del campionamento, passa in una serie di filtri passa-basso che eliminano le frequenze superiori ad un certo limite impostato precedentemente, consentendo di conseguenza ad un corretto campionamento. I filtri chiaramente non sono perfetti ma attenuano le frequenze secondo una curva la cui pendenza è indice dell'efficacia del filtro e perciò si deve porre la frequenza di taglio ad un valore tra il 70% e l'80% della frequenza di Nyquist definita come  $\frac{f_s}{2}$ .

#### **Leakage e windowing**

La DFT si basa sul calcolo dei coefficienti della serie di Fourier e ciò implica che il segnale sia periodico. Se però così non fosse la trasformata discreta fornisce dei risultati errati in quanto non si rispettano le ipotesi di partenza e occorre sottolineare come sia raro trovare segnali periodici e campionarli per un numero intero di periodi. Si immagini di avere un segnale come quello di figura 5.3a, che rappresenta una funzione periodica di pulsazione  $\Omega_0$  e che si voglia campionarla per un tempo T non coincidete con un numero intero di periodi. In figura 5.3b è possibile osservare il periodo scelto.

5.1. Analisi dei segnali

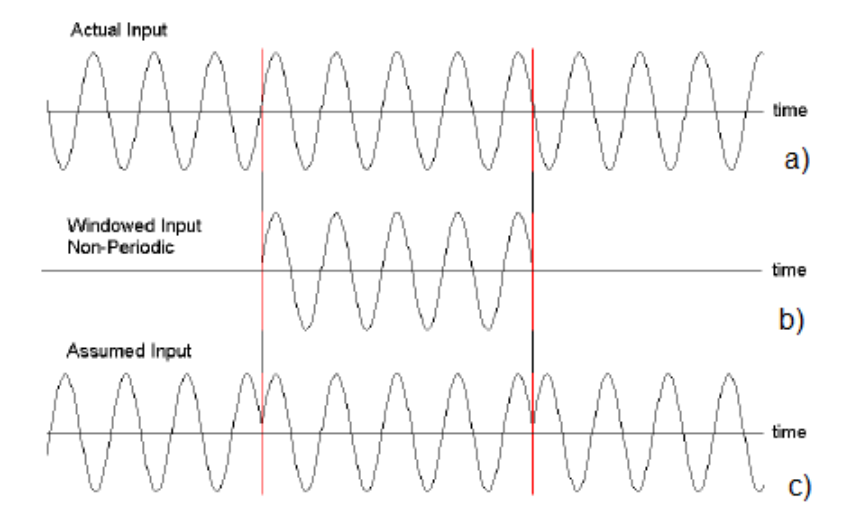

**Figura 5.3.:** Esempio di leakage

In questo modo, per la definizione di DFT che prevede una periodicità, è come supporre che il segnale abbia l'andamento di figura 5.3c. Si nota immediatamente come si è introdotta una variazione sulla funzione originale con il conseguente mutamento delle informazioni che esso contiene. Questa variazione si manifesta in modo ancora più marcato sulla rappresentazione in frequenza del segnale (figura 5.4): al posto dell'unica linea spettrale alla pulsazione  $\Omega_0$  che ci si aspetta si ottiene la curva in verde.

Capitolo 5. Elaborazione dati

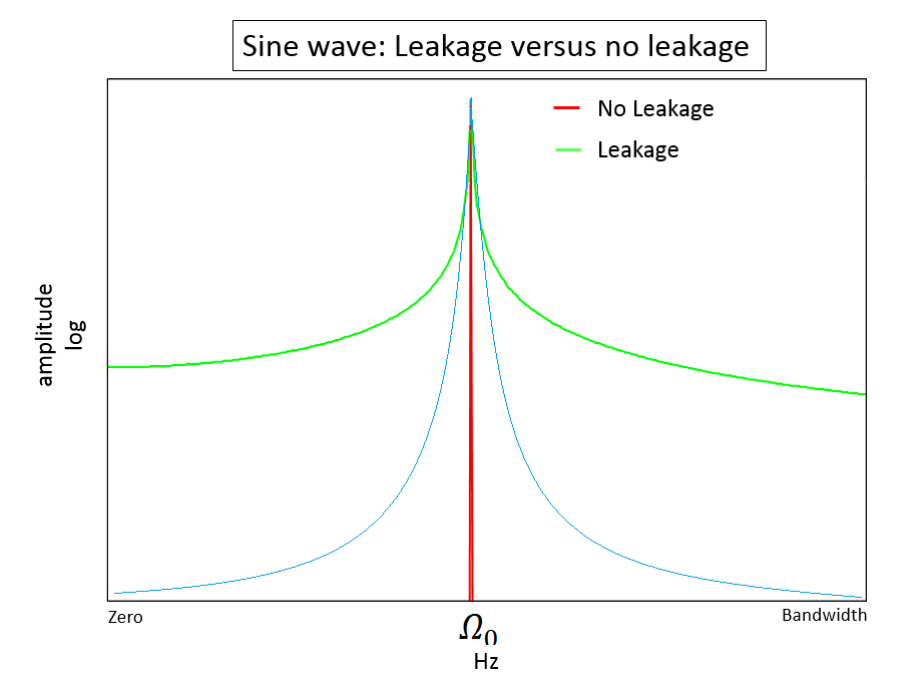

**Figura 5.4.:** DFT del segnale con e senza windowing

Avendo introdotto una discontinuità sulla storia temporale si è dato origine ad un contenuto in frequenza più ampio di quanto non si abbia in realtà e questo si manifesta con linee spettrali a pulsazioni diverse da  $\Omega_0$ . Per limitare il leakage, prima del calcolo della DFT si procede all'operazione di fenestratura (windowing). La serie di campioni è moltiplicata per una finestra allo scopo di limitare la discontinuità della storia temporale e di imporre una periodicità. In questo modo vengono modificati i campioni misurati ma il risultato finale è molto più simile a quello originale. Nella figura 5.4 si può notare l'effetto del windowing data dalla linea blu: si nota subito come questa linea sia molto più simile alla linea spettrale che si dovrebbe ottenere di quanto non lo sia quella del segnale originale. L'operazione di fenestratura ha lo scopo quindi di imporre una periodicità del segnale di partenza senza modificarne troppo il contenuto in frequenza. Esistono diversi tipi di windowing a seconda della formula usata, come riportato nella figura seguente:

5.2. Calcolo delle FRF di ogni marker e relativi plot

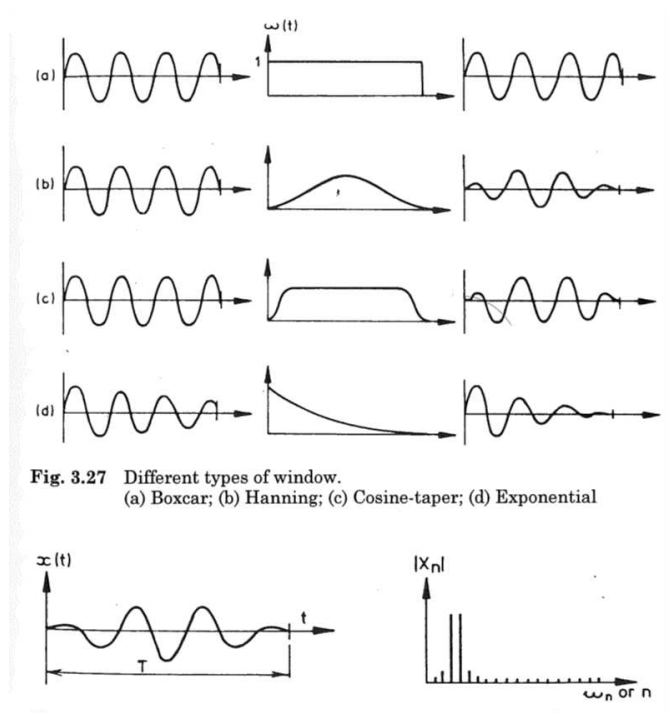

Fig. 3.28 Effect of Hanning window on discrete Fourier transform

**Figura 5.5.:** Esempi di windowing

Come si può osservare dalla figura 5.5 in tutti i casi di applicazione di windowing la porzione di segnale finestrata viene portata sempre alla fine a zero, in modo da garantire la periodicità che era stata persa con il leakage. Infatti facendo arrivare e ripartire il segnale sempre da zero si ristabilisce la periodicità del segnale eliminando le discontinuità. Nel nostro caso si è scelto di applicare un windowing di tipo esponenziale  $w = e^{(-nt)}$ , dove n influisce sulla intensità del windowing. Tanto più n sarà alto tanto più il segnale verrà riportato a zero velocemente. Nel caso oggetto di studio si è scelto n pari a 1. Per applicare il windowing basta moltiplicare sia il segnale di input che quello di output per  $w = e^{(-nt)}$ . Non è necessario introdurre la riscalatura a seguito dell'applicazione della modulazione in quanto nelle FRF l'effetto della modulazione si semplifica. [12]

# **5.2. Calcolo delle FRF di ogni marker e relativi plot**

Nel primo script di Matlab vengono inizialmente caricati tutti i file .txt delle prove effettuate. Ogni file risulta essere una tabella di 10 colonne per 2510 righe. Successivamente viene costruita una matrice tridimensionale  $2510 \times 10 \times 10$  denominata "dati" dove si vanno a concatenare lungo la terza dimensione (la profondità) tutte le 10 prove effettuate (per questo la terza dimensione è 10). Vengono eliminati i primi 8 campioni di pre-acquisizione mantenendo solo gli ultimi 2 in quanto si

#### Capitolo 5. Elaborazione dati

è visto che i valori sono pressoché identici e quindi sarebbe superfluo tenerli tutti e 10. A questo punto abbiamo 2502 righe invece che 2510 come in precedenza.

Si definiscono le seguenti variabili:

- $sRate = 250;$
- $dt = 1/sRate$ ;
- $presample = 2;$
- $T = 10 + pressuresample * dt;$
- $N = \text{ceil}(T/dt);$
- t → vettore tempo che va da dt a T avendo come passo pari a dt
- $Nacq = 10$ ;
- $df = 1/T$ ;
- We t $\rightarrow$  vettore delle frequenze che va da *df* a *sRate*/2 avendo come passo *df*.

É importante specificare che il vettore delle frequenze Wvect abbia il passo di *df* = 1*/T* cosi come dettato nella formula 5.3 e che al massimo possa arrivare a 125 Hz poiché se si campiona a una frequenza di 250 Hz, per evitare l'aliasing si può arrivare a studiare fino a 125 Hz, che è pari a *fs/*2. Si ricorda che si vogliono osservare i primi tre modi e che il terzo modo ha una frequenza attorno ai 110 Hz secondo la teoria di Eulero; potendo arrivare fino a 125 Hz si è al limite, ma si dovrebbe riuscire a studiare il terzo modo.

Vengono costruite ora le *Fmatrix V*1*matrix V*2*matrix V*3*matrix V*4*matrix* tramite un ciclo for di durata pari alla terza dimensione dalla matrice dati. Il for prende in considerazione singolarmente una prova alla volta. Ad ogni ciclo si individua il vettore F che rappresenta la forza del martello (la 2° colonna della matrice di ogni prova), il vettore *V*<sup>1</sup> che è lo spostamento V del primo marker (4° colonna della matrice prova) . . . vettore *V*<sup>4</sup> che rappresenta lo spostamento del marker sull'estremo libero (10° colonna). Al vettore F trovato da ogni prova viene sottratto la media dei valori di quando non si martella. Stessa cosa avviene per tutti i vettori spostamento, che vengono sottratti della media dei valori V del marker, in modo da avere uno spostamento in termini relativi di oscillazione della posizione attorno a quella di equilibrio. A questo punto, a tutti i vettori viene applicato il windowing, moltiplicandoli per la funzione  $w = e^{-t}$ , e dopodiché ne viene fatta la FFT. Al termine di ogni ciclo i vettori *F*, *V*1, *V*2, *V*3, *V*<sup>4</sup> vengono aggiunti alle rispettive matrici *Fmatrix V*1*matrix V*2*matrix V*3*matrix V*4*matrix* che vengono riempite colonna per colonna man a mano che si susseguono i vari cicli. Il tutto viene ripetuto per le 10 prove. Alla prima colonna delle matrici corrisponde la prima prova e alla decima colonna la decima prova. Va sottolineato che dopo aver fatto la FFT, prima di comporre le varie matrici, il singolo vettore, che inizialmente era di 2502 righe, ora per evitare l'asliasing, viene tagliato a 1251 righe in quanto di frequenza si può arrivare fino a 125 Hz.

Dopo aver completato le matrici, si procede con il calcolo del auto-spettro, cros-spettro, *H*1, *H*2, *H* e la coerenza in ogni punto. Tali grandezze sono state definite nel capitolo 1.

- *Sf f*<sup>1</sup> viene calcolato come il prodotto cella per cella tra le matrici *Fmatrix* e la sua coniugata, dopodiché ne viene fatta la media riga per riga (equivale a fare la media delle 10 prove) dei valori ottenuti, avendo così un vettore di  $2502 \times 1$ ;
- *SfZ*<sup>1</sup> viene calcolato come il prodotto cella per cella tra le matrici *Fmatrix* e la coniugata di *v*1*matrix*, dopodiché ne viene fatta la media riga per riga (equivale a fare la media delle 10 prove) dei valori ottenuti, avendo così un vettore di  $2502 \times 1$ ,
- $S_{fZ1}$  viene calcolato come il prodotto cella per cella tra le matrici  $v_1$ *matrix* e la coniugata di *Fmatrix*, dopodiché ne viene fatta la media riga per riga (equivale a fare la media delle 10 prove) dei valori ottenuti, avendo così un vettore di  $2502 \times 1$ ;
- $S_{zz1}$  viene calcolato come il prodotto cella per cella tra le matrici  $V_1$ *matrix* e la sua coniugata, dopodiché ne viene fatta la media riga per riga (equivale a fare la media delle 10 prove) dei valori ottenuti, avendo così un vettore di  $2502 \times 1$ ;

Vengono calcolate poi

$$
H1(\omega) = \frac{S_{fz1}}{S_{ff1}} \qquad H2(\omega) = \frac{S_{zz1}}{S_{zf2}} \tag{5.5}
$$

Per il calcolo della FRF nel punto 1, denominata di seguito come  $H_1$  si applica la seguente formula:

$$
H_1 = \frac{H1 + H2}{2} \tag{5.6}
$$

La coerenza è definita pari a:

$$
C_1 = \frac{H1}{H2} \tag{5.7}
$$

Per il calcolo di  $S_{fz2}$  e così via ,si effettua lo stesso passaggio solamente usando  $V_2matrix$ ; idem per tutti gli altri marker.

Si riportano di seguito su un grafico bi-logaritmico i risultati ottenuti di *H*1, *H*2, le varie FRF e coerenze per ogni marker.

In blu si notano le FRF e in nero le coerenze. In rosso e verde *H*1 e *H*2. Giustamente quando i valori *H*<sup>1</sup> *H*<sup>2</sup> sono simili la coerenza è prossima a uno.

Un'osservazione va fatta per la coerenza: fino al primo picco rimane nell'intorno di uno quindi vuol dire che la FRF è affidabile, poi man a mano che si va avanti inizia a scendere con balzi improvvisi fino a quando non si supera il secondo picco dove scende vertiginosamente e repentinamente, pertanto la FRF non è più affidabile. Il grafico del primo marker viene riportato più grande per essere reso ben visibile non perché assuma una particolare rilevanza.

Capitolo 5. Elaborazione dati

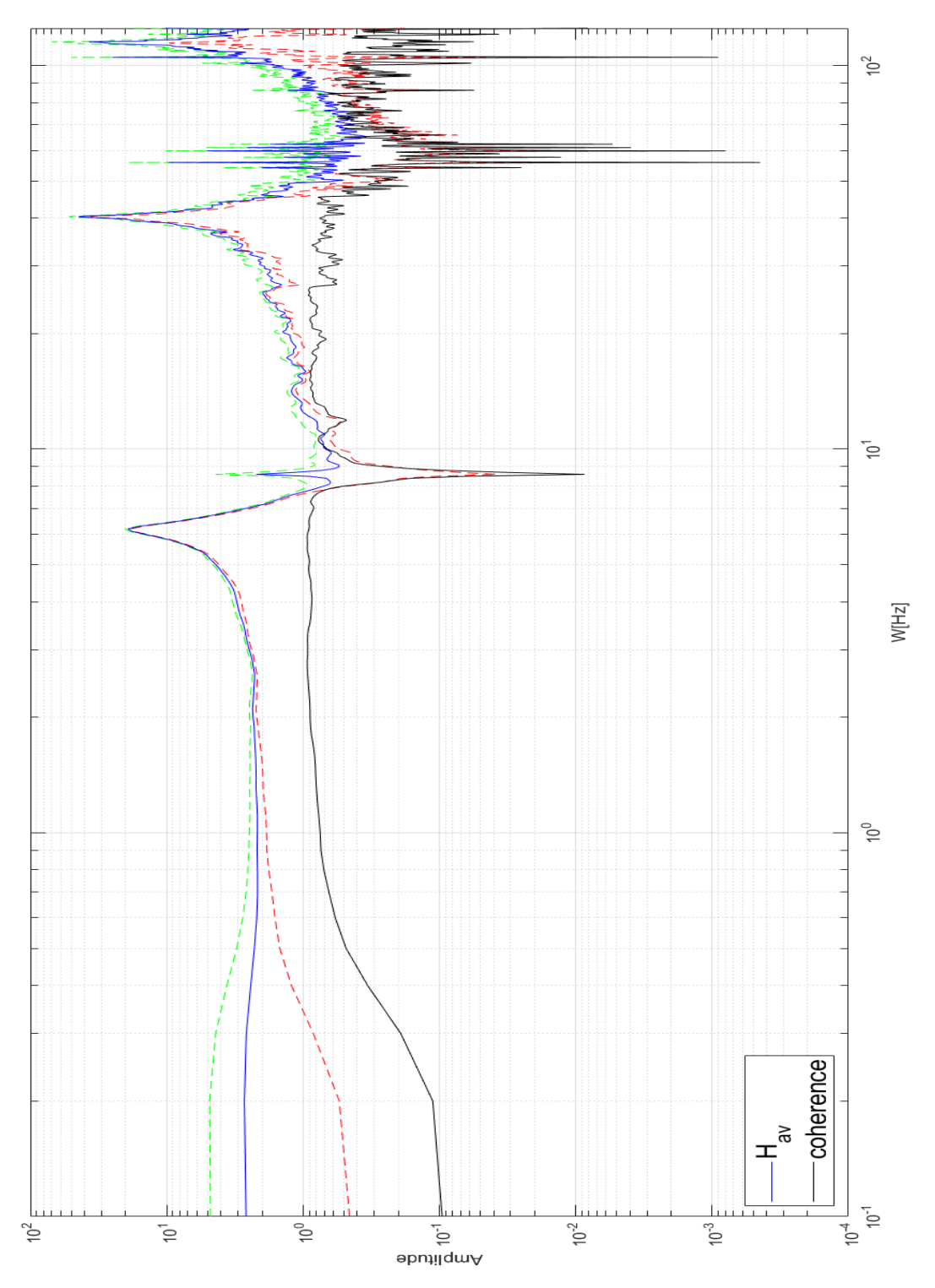

**Figura 5.6.:** Grafici di *H*1, *H*2, *H*1, *C*<sup>1</sup> per il primo marker

## 5.2. Calcolo delle FRF di ogni marker e relativi plot

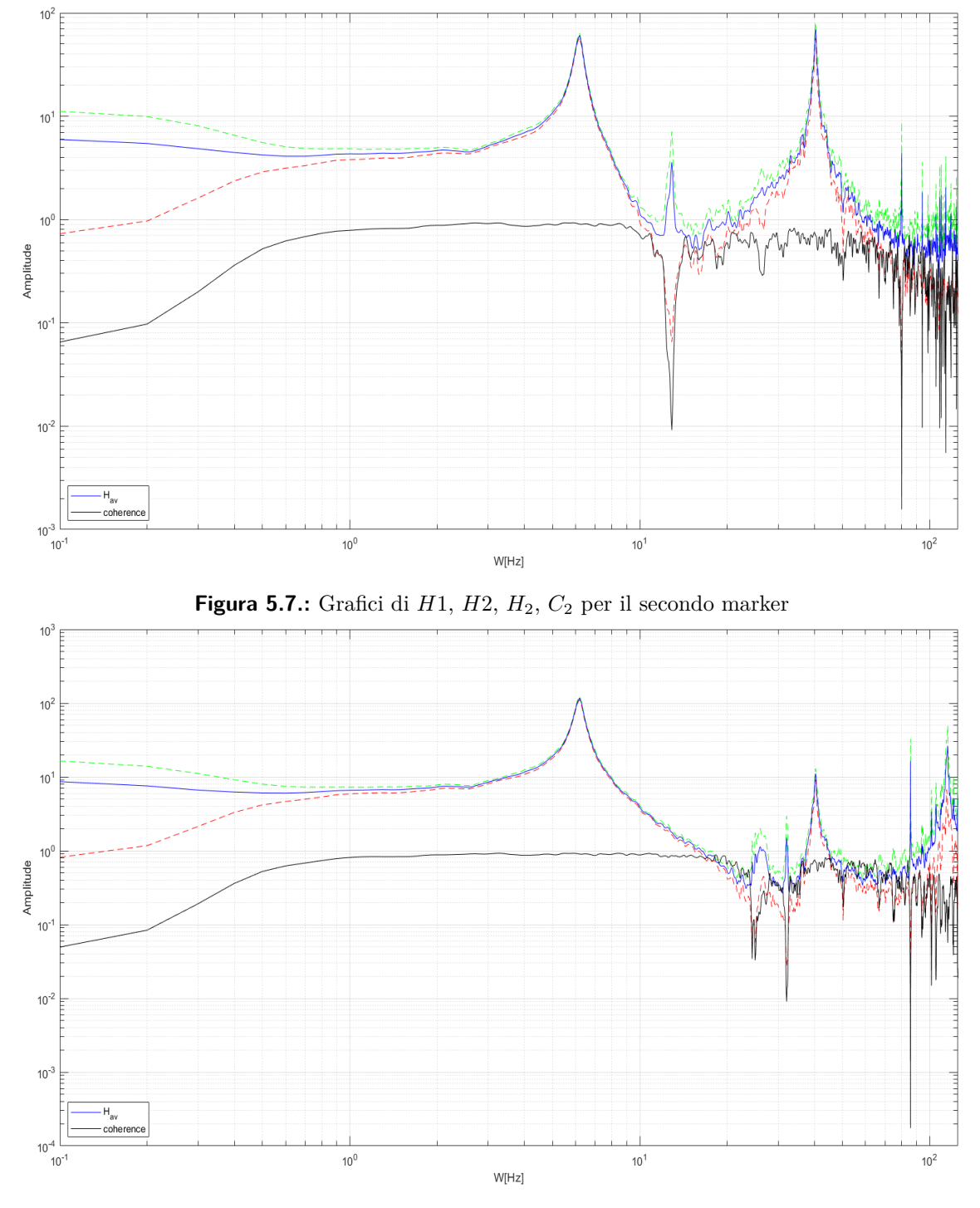

**Figura 5.8.:** Grafici di *H*1, *H*2, *H*3, *C*<sup>3</sup> per il terzo marker

Capitolo 5. Elaborazione dati

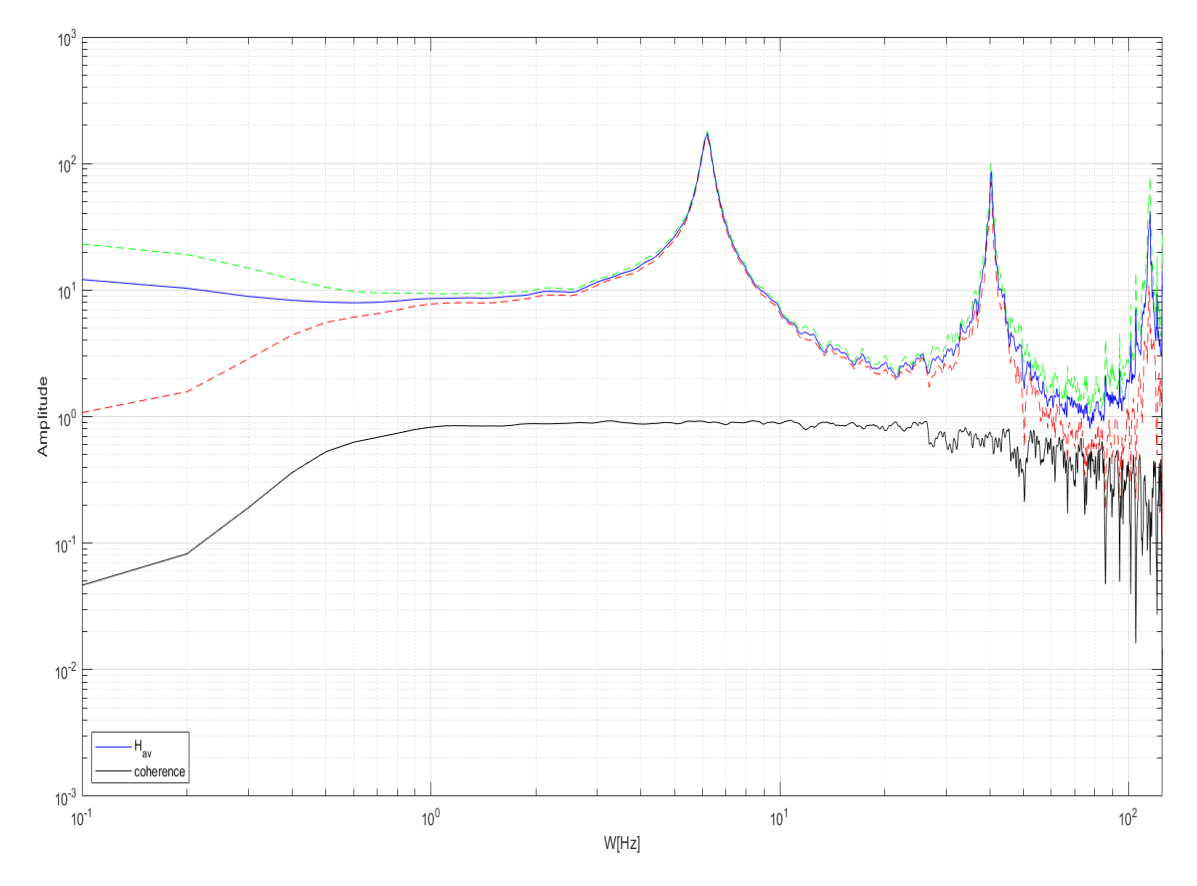

**Figura 5.9.:** Grafici di *H*1, *H*2, *H*4, *C*<sup>4</sup> per il quarto marker

Vengono poi calcolate e graficate le parti immaginarie e reali di tutte le FRF di ciascun punto. In particolare la parte immaginaria della FRF fornisce informazioni sullo sfasamento della forma modale e sull'ampiezza. Se i valori della parte immaginaria riferita alla stessa frequenza, per un marker è positiva e nel successivo è negativa (o viceversa), vuol dire che la forma modale attraversa l'indeformata.

Di seguito si riportano anche delle figure (una per ogni marker)in cui nel primo plot in alto a sinstra è presente la figura già mostrata della FRF, in alto a destra è presente il plot di  $S_{ff}$ ,  $S_{fx}$ , *Szf* , *Szz*. In basso a sinistra è plottata la parte immaginaria di H e in basso a destra un grafico 3D con la parte immaginaria, reale e la frequenza di H.

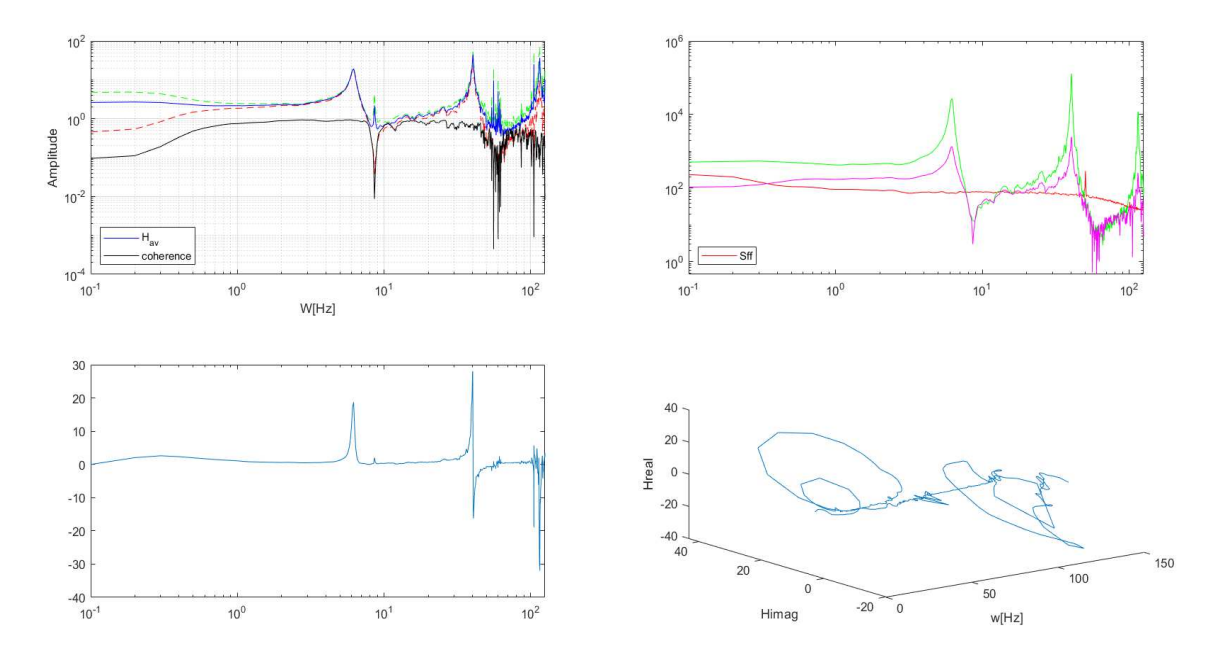

5.2. Calcolo delle FRF di ogni marker e relativi plot

**Figura 5.10.:** Mix di grafici primo marker

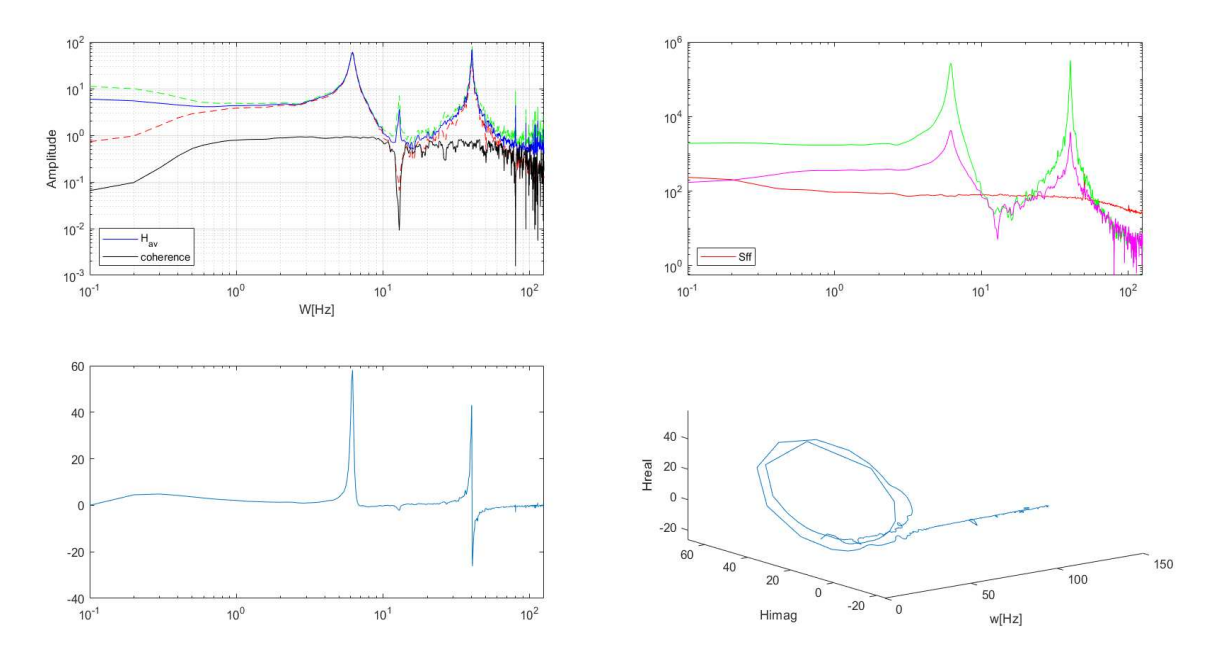

**Figura 5.11.:** Mix di grafici secondo marker

Capitolo 5. Elaborazione dati

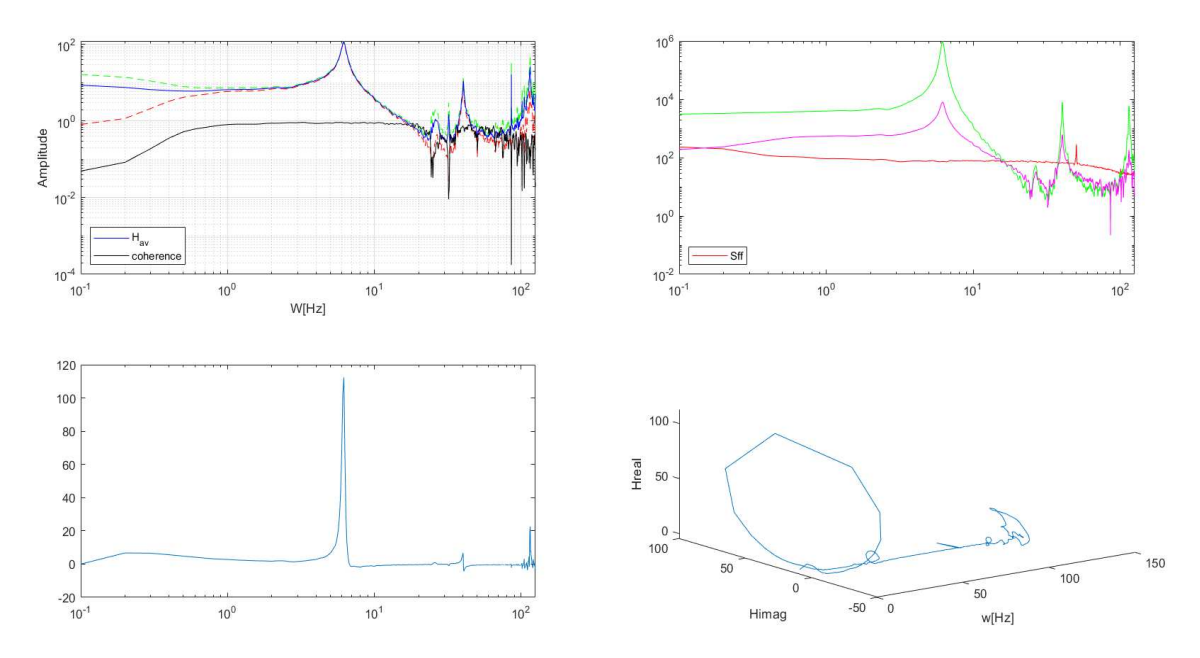

**Figura 5.12.:** Mix di grafici terzo marker

![](_page_55_Figure_3.jpeg)

**Figura 5.13.:** Mix di grafici quarto marker

Si vuole anche riportare la FRF del quarto marker che si otteneva con una temporizzazione di 2 ms e con con punta morbida. Come si può osservare alle alte frequenze il grafico risulta molto meno pulito e più rumoroso rispetto al settaggio scelto. Ciò compromette l'individuazione del terzo modo e la rende soggetta a più errori. Pertanto come già spiegato in precedenza si è deciso di lavorare a 4 ms con la punta del martello semi-soft (punta di colore nero).

![](_page_56_Figure_2.jpeg)

**Figura 5.14.:** FRF quarto marker a 2 ms e gomma morbida

## **5.3. Individuazione delle forme modali**

Nello script di Matlab, per individuare le forme modali, per prima cosa vengono caricate le variabili *H*1, *H*2, *H*3, *H*<sup>4</sup> che sono le FRF del primo . . . quarto marker e sono state trovate con lo script precedente. Le frequenze naturali dei vari modi di vibrare per ogni marker corrispondono a dove ho dei picchi ben visibili sul grafico della FRF. Tuttavia questi picchi devono avere un'ampiezza e un salto sufficiente ampio per considerare lì la frequenza naturale di un modo. Per individuare tali picchi al interno dei grafici delle FRF si è usata su Matlab la funzione "findpeaks", attribuendogli gli opportuni parametri per individuare i giusti picchi. Si impone di individuare al max 3 picchi poiché sono tre i modi che si vogliono studiare.

Si effettuano i grafici per fare vedere dove vengono individuati i picchi. I risultati sono quelli ottenuti nella seguente figura:

Capitolo 5. Elaborazione dati

![](_page_57_Figure_1.jpeg)

**Figura 5.15.:** Grafici della FRF per ogni marker e individuazione dei picchi dove ho i modi di vibrare

Come si può ben osservare sul secondo marker il terzo modo non viene rilevato in quanto la forma modale del terzo modo taglia l'indeformata proprio in prossimità del marker facendo lì un punto di flesso (vedasi figura 2.3).

Per ogni FRF di ciascun marker si ripete la medesima operazione:

- si attribuisce al vettore pks i valori del modulo della FRF dove ho i vari picchi;
- si attribuisce al vettore locs i valori delle frequenze alla quale ho i picchi;
- si attribuisce al vettore imag i valori della parte immaginaria di H dove ho individuato i picchi.

Ripetendo tale successione per tutti i marker alla fine avremo che ognuno avrà i suoi vettori: *pks*1, *locs*1, *imag*1 . . . *pks*4, *locs*4, *imag*4.

Si riportano anche i grafici della parte immaginaria delle FRF. Vengono segnate con un asterisco rosso le frequenze dove ho i modi di vibrare.

.

#### 5.3. Individuazione delle forme modali

![](_page_58_Figure_1.jpeg)

**Figura 5.16.:** Grafici della parte immaginaria della FRF

Se si osservano i valori dentro ai vettori *locs*1 . . . *locs*4 (che rappresentano le frequenze alle quali si hanno i vari modi di vibrare per ogni singolo marker), si osserva che i valori sono identici in tutti e 4 i marker. É giusto che sia così in quanto la frequenza del modo di vibrare è unica per l'asta e non dipende dal punto di misura. Qui sta la forza di questo metodo di misura, mentre con l'accelerometro i valori delle frequenze di ogni modo cambiavano da punto a punto a causa della massa che si applicava che influiva la misura, ora invece la frequenza di ogni modo di vibrare è unica, indipendentemente dal punto che si considera.

Si riporta nella tabella seguente i valori delle frequenze.

.

|                     |        | $1^{\circ}$ marker (locs1) $2^{\circ}$ marker (locs2) $3^{\circ}$ marker (locs3) $4^{\circ}$ marker (locs4) |        |        |
|---------------------|--------|----------------------------------------------------------------------------------------------------|--------|--------|
| Freq $[Hz]$ 1° modo | 6.20   | 6.20                                                                                                    | 6.20   | 6.20   |
| Freq $[Hz]$ 2° modo | 40.36  | 40.36                                                                                                    | 40.36  | 40.36  |
| Freq $[Hz]$ 3° modo | 115.21 | 115.21                                                                                                    | 115.21 | 115.21 |

**Tabella 5.1.:** Valori delle frequenze sperimentali individuate per ogni modo e per ogni marker

Si riportano anche i valori assunti nei vettori imag.

|                          | $1^{\circ}$ marker (imag1) | $2^{\circ}$ marker (imag2) $3^{\circ}$ marker (imag3) $4^{\circ}$ marker (imag4) |        |          |
|--------------------------|----------------------------|----------------------------------------------------------------------------------|--------|----------|
| $\text{imag}(H)$ 1° modo | 18.76                      | 58.17                                                                            | 112.35 | 163.84   |
| $\text{imag}(H)$ 2° modo | 8.8                        | 13.03                                                                            | 1.84   | $-16.27$ |
| $\text{imag}(H)$ 3° modo | $-31.10$                   | $-31.10$                                                                         | 21.98  | $-35.10$ |

**Tabella 5.2.:** Valori delle componenti immaginarie delle FRF

Per il secondo marker, visto che non riesce a rilevare il terzo modo, si attribuiscono i valori di frequenza e di imag(H) del primo marker. Ora si rappresenta su un grafico tridimensionale le forme modali normalizzate dei tre modi. Su un asse si riportano i punti di misura, sull'altro le frequenze individuate per ogni modo e per ogni punto e sul terzo asse le componenti immaginarie di H. Il grafico è il seguente:

![](_page_59_Figure_4.jpeg)

**Figura 5.17.:** Grafico riassuntivo delle 3 forme modali normalizzate

# **Capitolo 6.**

# **Confronto dei risultati teorici con quelli sperimentali**

## **6.1. Confronto risultati**

Al fine di avere una validazione dei risultati ottenuti dalle prove sperimentali si è deciso di realizzare un confronto in ambiente Matlab tra le forme modali normalizzate trovate e le forme modali ottenute dalla teoria di Eulero-Bernoulli presente in letteratura. Nel seguito si va a sovrapporre i grafici delle forme sperimentali trovate con quelle analitiche, in modo che il confronto risulti evidente e immediato. Viene sviluppato anche un grafico in cui si fa notare l'andamento del discostamento tra i valori delle frequenze naturali individuate sperimentalmente e quelle che si ottengono dalla teoria; e un grafico tridimensionale che mostra l'andamento del numero di MAC. Questi ultimi due grafici vengono illustrati e spiegati nel capitolo successivo.

#### **6.1.1. Confronto primo modo**

Per quanto riguarda la forma modale del primo modo vi è una perfetta sovrapposizione tra quella sperimentale e quella analitica. Ciò sta a testimoniare la bontà della misura effettuata e di tutti i processi fatti per arrivare a ottenere la forma modale a partire dai dati dello spostamento. La frequenza naturale del primo modo, trovata sperimentalmente, è di 6.20 Hz, mentre quella analitica di 6.30 Hz. Lo scarto è minimo, pertanto la misura è ottima e affidabile.

![](_page_61_Figure_0.jpeg)

Capitolo 6. Confronto dei risultati teorici con quelli sperimentali

**Figura 6.1.:** Confronto della forma modale del primo modo tra quella analitica e sperimentale

**Tabella 6.1.:** Confronto tra le frequenze analitiche e sperimentali del primo modo

|           | Frequenza 1 <sup>°</sup> modo analitica Frequenza 1 <sup>°</sup> modo sperimentale |
|-----------|------------------------------------------------------------------------------------|
| $6.30$ Hz | $6.20$ Hz                                                                          |

#### **6.1.2. Confronto secondo modo**

Nel secondo modo la sovrapposizione è meno perfetta rispetto al primo, tuttavia i risultati ottenuti possono essere soddisfacenti. Il più grande sfasamento tra la forma teorica e sperimentale lo si ha in corrispondenza del primo marker, dove quella sperimentale scende di più rispetto l'analitica. La frequenza naturale trovata discosta di molto poco, infatti essa è pari a 40.36 Hz rispetto a un valore sperimentale di 39.49 Hz. Nel complesso quindi la misura è ottima.

#### 6.1. Confronto risultati

![](_page_62_Figure_1.jpeg)

**Figura 6.2.:** Confronto della forma modale del secondo modo tra quella analitica e sperimentale

**Tabella 6.2.:** Confronto tra le frequenze analitiche e sperimentali del secondo modo

|          | Frequenza 2 <sup>°</sup> modo analitica Frequenza 2 <sup>°</sup> modo sperimentale |
|----------|------------------------------------------------------------------------------------|
| 39.49 HZ | 40.36 HZ                                                                           |

## **6.1.3. Confronto terzo modo**

I risultati ottenuti nel terzo modo sono i peggiori rispetto agli altri, infatti come si può notare nella figura 6.3 il discostamento tra le due forma modali è evidente. Si è riusciti all'incirca a inquadrare nel modo corretto la forma modale, infatti, anche su quella sperimentale, la forma intercetta l'indeformata due volte ed è giusto che sia così. Il terzo marker è quello che si avvicina di più al punto teorico. La frequenza naturale trovata sperimentale è pari a 115.21 Hz e differisce rispetto a quella teorica di 5 unità. L'errore commesso rispetto al teorico è al incirca del 4,5%. Un ottimo errore considerando che si sta pur parlando di una misura sperimentale, tuttavia il peggiore se lo si confronta con le prime due misure.

![](_page_63_Figure_0.jpeg)

Capitolo 6. Confronto dei risultati teorici con quelli sperimentali

**Figura 6.3.:** Confronto della forma modale del terzo modo tra quella analitica e sperimentale

|             | Frequenza 3 <sup>°</sup> modo analitica Frequenza 3 <sup>°</sup> modo sperimentale |
|-------------|------------------------------------------------------------------------------------|
| $110.57$ Hz | $115.21$ Hz                                                                        |

**Tabella 6.3.:** Confronto tra le frequenze analitiche e sperimentali del terzo modo

# **Capitolo 7. Conclusioni e possibili sviluppi futuri**

In conclusione, dal confronto tra la prova sperimentale e i risultati teorici, si può desumere che la tecnica di misura adottata della Fast-cam funziona in maniera ottimale per le basse frequenze. Infatti i risultati per i primi due modi sono eccellenti e molto simili rispetto alla trattazione teorica. In particolare nel primo modo c'è una sovrapposizione perfetta tra le due forme modali. Per il terzo modo, invece, le due soluzioni non coincidono molto e inizia ad esserci una differenza più marcata tra il valore di frequenza trovato e quello teorico, ma è pur sempre un valore accettabile con errore intorno al 4,5%. Si osserva che man a mano che si sale con la frequenza i valori tra frequenza naturale individuata sperimentalmente e quella analiticamente si discostano sempre di più. Tale andamento è riportato ed è ben visibile nella seguente figura.

![](_page_64_Figure_2.jpeg)

**Figura 7.1.:** Andamento dei valori di frequenze analitiche e sperimentali

Se il valore trovato sperimentalmente coincidesse con quello analitico i cerchi si troverebbero tutti sulla bisettrice. Nella realtà, a causa delle piccole incongruenze, i valori all'incirca coincidono a basse frequenze mentre poi inizia un discostamento sempre più evidente man a mano che si sale di frequenza e si aumenta il numero di modi che si vogliono vedere.

#### Capitolo 7. Conclusioni e possibili sviluppi futuri

Viene fatto anche un confronto mediante l'utilizzo della funzione MAC (Modal Assurance Criterion): vengono definiti due vettori *Y<sup>a</sup>* e *Y<sup>e</sup>* che descrivono la forma modale secondo il modello analitico e secondo il modello sperimentale. La funzione MAC è definita come

$$
MAC(\lbrace Y_a \rbrace, \lbrace Y_e \rbrace) = \frac{|\lbrace Y_a \rbrace \cdot \lbrace Y_e \rbrace|^2}{(\lbrace Y_a \rbrace \cdot \lbrace Y_a \rbrace) \cdot (\lbrace Y_e \rbrace \cdot \lbrace Y_e \rbrace)} \tag{7.1}
$$

In assenza di errori i due vettori *Y<sup>a</sup>* e *Y<sup>e</sup>* dovrebbero coincidere e pertanto dovrebbero restituire il valore di MAC pari a 1; mentre due modi distinti dovrebbero dare MAC pari a 0 in quanto le forma modali corrispondono agli autovettori della matrice dinamica e quindi sono ortogonali tra loro. Nel nostro caso come si può vedere dal grafico di figura 7.2 abbiamo che per i primi due modi il numero di MAC è molto prossimo a 1. Ciò vuol dire che i due vettori all'incirca coincidono, pertanto che la misura effettuata è ottima. Per il terzo modo il MAC si aggira attorno allo 0.7, indice del fatto che c'è una differenza tra forma modale analitica e quella sperimentale, ma non troppo evidente.

![](_page_65_Figure_4.jpeg)

**Figura 7.2.:** Grafico del andamento del numero di MAC

Con il metodo utilizzato i risultati per il terzo modo non sono ottimali come i primi due poiché si è al limite della massima frequenza studiabile a causa del fenomeno dell'aliasing. Infatti con il settaggio scelto (che come discusso in precedenza è risultato essere il migliore dopo diverse configurazioni) dato che si campiona a 250 Hz, al massimo si può studiare fino a 125 Hz e quindi con la frequenza del terzo modo si è al limite. Nella FRF quando si inizia ad arrivare a frequenze intorno ai 70 Hz compare abbastanza rumore e la coerenza scende molto velocemente con numerosi sbalzi, pertanto non è più un granché affidabile la misura. Un punto di forza di questo metodo è il fatto che non si va ad influenzare in nessun modo le caratteristiche fisiche dell'asta in quanto non si aggiunge nessuna massa concentrata (la massa del marker è irrilevante) e non si influenzano le proprietà elastiche dell'asta non andando a applicare grossi quantitativi di colla e altro materiale sulla superficie. Un esperimento simile si era provato usando come strumento di misura un accelerometro, tuttavia in quel caso le misure non erano state ottime e discostavano parecchio dal teorico a causa della forte influenza della massa concentrata dell'accelerometro. Per ogni modo, si ottenevano diverse frequenze naturali, a seconda di dove veniva posizionato l'accelerometro per il motivo precedentemente spiegato. Con questa tecnica invece si ottiene la stessa frequenza per ogni modo di vibrare, indipendentemente dal punto preso in considerazione, proprio per l'assenza di masse concentrate. Si era pensato anche di usare al posto dei marker, dei led attivi, tuttavia questi per forza di cose presenterebbero dei fili di collegamento fra loro e a terra, i quali comprometterebbero le proprietà oscillatorie del sistema a causa della loro inerzia.

Va specificato comunque che con il metodo della Fast-Cam potendo disporre di una camera che riesce a campionare più velocemente e un software di acquisizione che riesca a supportare elevate frequenze di campionamento ci si può spingere a studiare oltre il terzo modo e frequenze più alte. Tuttavia va ricordato che occorre applicare all'asta almeno un marker in più rispetto ai modi che si vogliono studiare.

Come successivi sviluppi del progetto per cercare di salire di frequenza, riuscendo cosi a osservare il terzo modo con miglior esattezza e magari spingersi anche al quarto, si può pensare di fare un'acquisizione di immagini distaccata dal processamento. Prima vengono acquisite tutte le immagini e salvate, poi dopo viene fatto tutto il processamento per binarizzare e estrarre i centroidi offline in modo da snellire il software e riuscire a salire fino ai 500 Hz di campionamento (che il massimo con la Fast-cam disponibile). Così è possibile studiare fino a 250 Hz non avendo grosso rumore sulla FRF. Se si vuole studiare con precisione frequenze più alte è necessario disporre di una Fast-cam con maggiore frequenza di campionamento e un obbiettivo migliore.

# **Appendice A.**

# **Codici di Matlab**

Si riportano i codici Matlab usati per l'elaborazione dati.

Il primo codice è quello utilizzato per avere il calcolo teorico delle frequenze e la rappresentazione grafica delle forme modali teoriche.

```
close all
clc
clear
syms x;
set (0, 'defaulttextinterpreter ','Latex ')
E=2.10e11; % Pa
rho = 8083; % kg/m<sup>-3</sup>
s = 0.0006; %m
w = 0.01 %m
L = 0.28; %m
A = w * s;J = w * s ^ 3/12;
fun = @ (x) cos(x) * cosh(x) + 1;count =1;
zerovec(1) = 0;numroots =10;
for i=1:100newzero =fzero(fun ,i);
     if count >=2
          if abs( zerovec (count -1) -newzero ) >1e -10 % throws near
             identical values
              zerovec (count)= newzero ;
              count=count +1;
         end
     else %for first iteration
         zerovec (count)= newzero ;
          count=count +1;
```

```
Appendice A. Codici di Matlab
    end
    if length ( zerovec )== numroots
         break
    end
end
n=1; %Modo di vibrare
z = zerovec(:,n);w1 = (z/L)^2 * sqrt(E*J/rho/A)f1 = w1 / (2 * pi)Y = (cos(z*x/L) - cosh(z*x/L) + (sin(z) - sinh(z))/(cos(z) + cosh(z)) * (sin(z*)x/L) - sinh(z*x/L));
p1= ezplot (Y ,[0;L]);hold on
n=2; %Modo di vibrare
z = zerovec (:,n);w2 = (z/L)^2 * sqrt(E*J/rho/A)f2 = w2 / (2 * pi)Y = (cos(z*x/L) - cosh(z*x/L) + (sin(z) - sinh(z))/(cos(z) + cosh(z)) * (sin(z*)x/L) - sinh(z*x/L));
p2= ezplot (Y ,[0;L]);hold on
n=3; %Modo di vibrare
z = zerovec (:,n);
w3 = (z/L)^2 * sqrt(E*J/rho/A)f3 = w3 / (2 * pi)Y = (cos(z*x/L) - cosh(z*x/L) + (sin(z) - sinh(z)) / (cos(z) + cosh(z)) * (sin(z*)x/L) - sinh(z*x/L));
p3= ezplot (Y ,[0;L]);hold on
n=4; %Modo di vibrare
z = zerovec(:,n);w4 = (z/L)^2 * sqrt(E*J/rho/A)f4 = w4 / (2 * pi)Y = (cos(z*x/L) - cosh(z*x/L) + (sin(z) - sinh(z))/(cos(z) + cosh(z)) * (sin(z*)x/L)-sinh(z*x/L));
p4= ezplot (Y ,[0;L]);hold on
indef = ezplot ((0*x), [0; L]);
xlabel('x (m)')ylabel ('y')
title('forme modali ')
plot ([0 L/4 L/2 3*L/4 L], [0 0 0 0 0], 'o')
legend ([p1 p2 p3 p4],{ '1 forma ','2 forma ','3forma ','4 forma ','
   indeformata '},'Location ','northeast ')
```
Il secondo codice è quello usato per importare tutti i valori trovati e per calcolare le FRF di ogni marker.

```
close all
clear
clc
set (0, 'defaulttextinterpreter ','Latex ')
sRate = 250;dt = 1/sRate;presample =2;
T=10+ presample *dt;
N=ceil(T/dt);t=dt:dt:T;
n_acq=10;df = 1/T;
load prova01 .txt
load prova02 .txt
load prova03 .txt
load prova04 .txt
load prova05 .txt
load prova06 .txt
load prova07 .txt
load prova08 .txt
load prova09 .txt
load prova10 .txt
dati(:,:,1)= prova01;
dati(:,:,2)= prova02;
dati(:,:,3)= prova03;
dati(:, :, 4)= prova04;
dati(:,:,5)= prova05;
dati(:,:,6)= prova06;
dati(:,:,7)= prova07;
dati(:, :, 8) = prova08;
dati(:,:,9)= prova09;
dati(:,:,10)= prova10;
dati=dati(9: size(data, 1), :, :);w<sub>_</sub>vect = (df:df:sRate/2)';
window = ( exp (-t/2)) ';
window = (exp(-t)) ';
```
Appendice A. Codici di Matlab

```
for i=1: size(dati ,3) %ciclo per le 10 acquisizioni
     f = \text{dati}(:,2,i);fmed=f-mean(f(100:N));v1 = \text{dati}(:, 4, i);v1s=v1 -mean (v1);
     v2 = \text{dati}(:, 6, i);v2s=v2-mean(v2);v3=dati (:,8,i);
     v3s=v3 - \text{mean}(v3);v4=dati (:,10,i);
     v4s=v4 - \text{mean}(v4);
     fw= window .* fmed;
     v1w = window \cdot * v1s;
     v2w = window \cdot * v2s;
     v3w= window .* v3s;
     v4w = window \cdot * v4s;
     F=fft(fw);F = F(1:N/2);V1 = f f t (v1w);V1 = V1 (1:N/2);
          V2 = f f t (v2w);
     V2=V2(1:N/2);V3 = f f t (v3w);V3 = V3(1:N/2);
          V4 = f f t (v4w);
     V4 = V4 (1:N/2);
     F_m = \text{matrix}(:,i) = F;V1 matrix (:, i) = V1;V2<sub>matrix</sub>(:,i)=V2;
     V3_matrix (:,i)=V3;
     V4<sub>-</sub>matrix (:,i)=V4;
```
## end

```
%punto 1
Sff1=mean(conj(F_matrix).*F_matrix,2);
Szz1=mean(conj(V1_matrix).*V1_matrix,2);
Sfz1=mean(conj(F_matrix).*V1_matrix,2);
```
```
Szf1=mean(conj(V1_matrix).*F_matrix,2);
H1 = Sfz1./Sff1;
H2 = Szz1./Szf1:
H_1 = (H1+H2)/2;C=H1./H2;
figure (1)
loglog(w_{v}ect,abs(H1), '--r');hold on
loglog(w_{\text{vect}},abs(H2), \text{'}--g');
p1 = log log(w<sub>et</sub>, abs(H<sub>1</sub>), 'b');
p2 = loglog(w<sub>o</sub>vect,abs(C), 'k');
grid on
legend ([p1 p2],{ 'H_a_v ','coherence '},'Location ','southwest ','
    Fontsize ' ,16)
xlabel ('W[Hz]')
ylabel ('Amplitude ')
figure ('name ','punto1 ','numbertitle ','off ')
subplot(2,2,1)loglog(w_{v}ect,abs(H1), '--r');hold on
loglog(w_{v}ect,abs(H2), '--g');
p1 = log log(w<sub>o</sub>vect,abs(H_1), 'b');
p2 = loglog(w_vvect,abs(C), 'k');
grid on
legend ([p1 p2],{ 'H_a_v ','coherence '},'Location ','southwest ')
xlabel('W[Hz]')ylabel ('Amplitude ')
subplot (2 ,2 ,2)
p1=loglog (w_vect, abs (Sff1), 'r'); hold on
loglog(w_{\text{vect}},abs(Szz1), 'g')loglog (w_vect ,abs(Sfz1),'b');
loglog (w_vect ,abs(Szf1),'k');
legend (p1 ,{ 'Sff '},'Location ','southwest ')
H_1imag = imag(H_1);
H_1real = real (H_1);
subplot (2 ,2 ,3)
semilogx (w_vect , H_1imag )
subplot (2 ,2 ,4)
```

```
Appendice A. Codici di Matlab
plot3(w_vect ,H_1real , H_1imag )
xlabel ('w[Hz]')
ylabel ('Himag ')
zlabel ('Hreal ')
%punto 2
Sff2=mean(conj(F_matrix).*F_matrix,2);
Szz2=mean (conj(V2_matrix ).*V2_matrix ,2);Sfz2=mean(conj(F_matrix).*V2_matrix,2);
Szf2=mean(conj(V2_matrix).*F_matrix,2);
H1 = Sfz2./Sff2;
H2 = Szz2./Szf2;
H_2 = (H1 + H2)/2;C=H1./H2;
figure (3)
loglog(w_{v}ect,abs(H1), '--r');hold on
loglog(w \text{ vect}, abs(H2), '--g');
p1 = log log(w<sub>o</sub>vect,abs(H<sub>2</sub>), 'b');
p2 = loglog(w_vect,abs(C), 'k');
grid on
legend ([p1 p2],{ 'H_a_v ','coherence '},'Location ','southwest ','
   Fontsize ' ,14)
xlabel ('W[Hz]')
ylabel ('Amplitude ')
figure ('name ','punto2 ','numbertitle ','off ')
subplot(2,2,1)loglog(w_{\text{vect}},abs(H1), \text{ '--r'}); hold on
loglog(w_{vector},abs(H2), '--g');
p1 = loglog(w<sub>o</sub>vect,abs(H<sub>2</sub>), 'b');
p2 = loglog(w<sub>o</sub>vect,abs(C), 'k');
grid on
legend ([p1 p2],{ 'H_a_v ','coherence '},'Location ','southwest ')
xlabel('W[Hz]')ylabel ('Amplitude ')
subplot(2,2,2)p1= loglog (w_vect ,abs(Sff2),'r');hold on
loglog (w_vect ,abs(Szz2),'g')
loglog (w_vect ,abs(Sfz2),'b');
```

```
loglog (w_vect, abs (Szf2), 'm');
legend (p1 ,{ 'Sff '},'Location ','southwest ')
H_2imag = imag(H_2);
H_2real = real (H_2);
subplot(2,2,3)semilogx (w_vect , H_2imag )
subplot(2,2,4)plot3(w_vect ,H_2real , H_2imag )
xlabel('W[Hz]')ylabel ('Himag ')
zlabel ('Hreal ')
% punto3
Sff3=mean (conj(F_matrix ).*F_matrix ,2);Szz3=mean(conj(V3_matrix).*V3_matrix,2);
Stz3 = mean(conj(F matrix).*V3 matrix,2);Szf3=mean(conj(V3_matrix).*F_matrix,2);
H1 = Sfz3./Sff3;H2 = Szz3. / Szf3;H_3 = (H1+H2)/2;C=H1./H2;
figure (5)
loglog(w_{v}ect,abs(H1), '--r');hold on
loglog(w \text{ vect},abs(H2), '--g');
p1 = log log(w<sub>et</sub>, abs(H<sub>2</sub>), 'b');
p2 = log log(w<sub>o</sub>vect,abs(C), 'k');
grid on
legend ([p1 p2],{ 'H_a_v ','coherence '},'Location ','southwest ')
xlabel ('W[Hz]')
ylabel ('Amplitude ')
figure ('name ','punto3 ','numbertitle ','off ')
subplot(2,2,1)loglog(w_{v}ect,abs(H1), '--r');hold on
loglog(w_{v}ect,abs(H2), '--g');
p1 = log log(w<sub>o</sub>vect, abs(H<sub>o</sub>3), 'b');
p2 = loglog(w_vect,abs(C), 'k');
```
grid on

```
Appendice A. Codici di Matlab
legend ([p1 p2],{ 'H_a_v ','coherence '},'Location ','southwest ','
    Fontsize ' ,14)
xlabel ('W[Hz]')
ylabel ('Amplitude ')
subplot (2, 2, 2)p1= loglog (w_vect ,abs(Sff3),'r');hold on
loglog (w_vect ,abs(Szz3),'g')
loglog (w_vect,abs(Sfz3),'b');
loglog (w_vect ,abs(Szf3),'m');
legend (p1 ,{ 'Sff '},'Location ','southwest ')
H_3imag = imag(H_3);
H_3real = real (H_3);
subplot(2,2,3)semilogx (w_vect , H_3imag )
subplot (2 ,2 ,4)
plot3(w_vect ,H_3real , H_3imag )
xlabel ('w[Hz]')
ylabel ('Himag ')
zlabel ('Hreal ')
% punto4
Sff4=mean (conj(F_matrix) . * F_matrix , 2);Szz4 = mean (conj(V4_matrix).*V4_matrix,2);Stz4 = mean (conj(F matrix) . * V4 matrix , 2);Szf4 = mean (conj(V4_matrix) . * F_matrix , 2);H1 = Sfz4./Sff4;
H2 = Szz4./Szf4;
H_4 = (H1 + H2)/2;C=H1./H2;
figure (7)
loglog(w_{v}ect,abs(H1), '--r');hold on
loglog(w_{\text{vect}},abs(H2), \text{'}--g');p1 = loglog(w<sub>o</sub>vect,abs(H<sub>1</sub>4), 'b');
p2 = loglog(w<sub>o</sub>vect,abs(C), 'k');
grid on
legend ([p1 p2],{ 'H_a_v ','coherence '},'Location ','southwest ','
   Fontsize ' ,14)
```

```
xlabel ('W[Hz]')
ylabel ('Amplitude ')
figure ('name ','punto4 ','numbertitle ','off ')
subplot(2,2,1)loglog (w_vect ,abs(H1),'--r');hold on
loglog(w \text{ vect},abs(H2), '--g');
p1 = log log(w<sub>o</sub>vect, abs(H_4), 'b');
p2 = log log(w<sub>o</sub>vect,abs(C), 'k');
grid on
legend ([p1 p2],{ 'H_a_v ','choerence '},'Location ','southwest ')
xlabel ('W[Hz]')
ylabel ('Amplitude ')
subplot(2,2,2)p1= loglog (w_vect ,abs(Sff4),'r');hold on
loglog(w_{v}ect,abs(Szz4), 'g');
loglog(w \text{ vect},abs(Sfz4), 'b');
loglog(w_{vector},abs(Szf4), 'm');
legend (p1 ,{ 'Sff '},'Location ','southwest ')
H_4imag = imag (H_4);
H_4real = real (H_4);
subplot(2,2,3)semilogx (w_vect , H_4imag )
subplot(2,2,4)plot3(w_vect ,H_4real , H_4imag )
xlabel ('w[Hz]')
ylabel ('Himag ')
zlabel ('Hreal ')
```
Il terzo codice è quello per individuare i picchi e quindi le frequenze naturali e i plot delle tre forme modali sperimentali.

```
clear
clc
close all
set (0, 'defaulttextinterpreter ','Latex ')
load H_1
load H_2
load H_3
```

```
Appendice A. Codici di Matlab
load H_4
load w_vect
fs = 250;H = [H_1, H_2, H_3, H_4];
w = w vect;
n_modi =3;
figure (1)
% punto 1
subplot(2,2,1)loglog (w,abs(H_1));hold on
xlim ([10 fs /2])
ylim([10^{\degree}-4 10^{\degree}5])[pks 1, index 1]= findpeaks (abs(H 1), 'MinPeakProminence', 10, 'npeaks',
    n_modi ,'minpeakdistance ' ,34,'MinPeakWidth ' ,5);
\texttt{loss\_1} = w(\texttt{index}_1);
imag( H 1(intext 1));stem(locs_1 ,pks_1)
xlabel ('Frequency [Hz]')
ylabel ('|H|')
title('punto 1')
% punto 2
subplot(2,2,2)loglog (w,abs(H_2));hold on
xlim([10 fs/2])ylim([10^{\degree}-4 10^{\degree}5])[pks_2 , index_2 ]= findpeaks (abs(H_2),'MinPeakProminence ' ,20,'npeaks ',
    n_modi ,'minpeakdistance ' ,25);
\texttt{loss2} = w(\texttt{index2});imag_2 =imag(H_2( index_2 ));
stem(locs_2 ,pks_2)
xlabel ('Frequency [Hz]')
ylabel ('|H|')
title('punto 2')
% punto 3
subplot (2 ,2 ,3)
loglog (w,abs(H_3));hold on
xlim ([10 fs /2])
```

```
ylim([10^{\degree}-4 10^{\degree}5])[pks_3 , index_3 ]= findpeaks (abs(H_3),'MinPeakProminence ' ,10,'npeaks ',
   n modi, 'minpeakdistance ' , 25, 'minpeakwidth ' , 4);
\texttt{loss_3=w}(\texttt{index_3});imag_3 =imag(H_3( index_3 ));
stem(locs_3 ,pks_3)
xlabel ('Frequency [Hz]')
ylabel ('|H|')
title('punto 3')
% punto 4
subplot(2,2,4)loglog (w,abs(H_4));hold on
xlim ([10 fs /2])
ylim([10^{\degree}-4 10^{\degree}5])[pks_4 , index_4 ]= findpeaks (abs(H_4),'MinPeakProminence ' ,20,'npeaks ',
   n_modi ,'minpeakdistance ' ,25);
locs 4 = w(index 4);
imag_4 =imag(H_4(index_4));stem(locs_4 ,pks_4)
xlabel ('Frequency [Hz]')
vlabel('|H|')title('punto 4')
figure (2)
% punto 1
 subplot(2,2,1)semilogx (w,imag(H_1));hold on
xlim ([10 0.5* fs /2])
ylim ([-5 5])
\frac{1}{2} [pks_1, locs_1]= findpeaks (abs(H(: ,1)),w,' MinPeakProminence', 100,'
   npeaks ',n_modi ,' minpeakdistance ' ,100);
stem(locs_1,zeros(n_modi),'r*')
xlabel ('Frequency [Hz]')
ylabel ('imag(H)')
title('punto 1')
% punto 2
subplot (2 ,2 ,2)
semilogx (w,imag(H_2));hold on
xlim ([10 0.5* fs /2])
```

```
Appendice A. Codici di Matlab
ylim ([-5 5])
%[pks_2,locs_2]=findpeaks(abs(H(:,2)),w,'MinPeakProminence',100,'
   npeaks ', n modi , ' minpeakdistance ' , 100);
stem(locs_2,zeros(n_modi-1),'r*')
xlabel ('Frequency [Hz]')
ylabel ('imag(H)')
title('punto 2')
% punto 3
subplot (2 ,2 ,3)
semilogx (w, imag(H_3)); hold on
xlim([10 0.5*fs/2])ylim ([-5 5])
% [pks_3, locs_3]= findpeaks (abs(H(: ,3)),w,' MinPeakProminence',100,'
   npeaks ', n modi, ' minpeakdistance ' , 100);
stem(\text{locs}_3, zeros(\text{n}_\text{modi}), '\text{r}*')
xlabel ('Frequency [Hz]')
ylabel ('imag(H)')
title('punto 3')
% punto 4
subplot(2,2,4)semilogx (w,imag(H_4));hold on
xlim([10 0.5*fs/2])ylim ([-5 5])
% [pks_4, \text{loss}_4] = \text{findpeaks} (abs(H(:, 4)), w, ' \text{MinPeakProminence '}, 100, 'npeaks ', n modi, ' minpeakdistance ' , 100);
stem(\text{locs}_4, zeros(\text{n}_\text{modi}), '\text{r}*')
xlabel ('Frequency [Hz]')
ylabel ('imag(H)')
title('punto 4')
index_2 =[ index_2 ; index_1 (3) ];
index =[ index_1 index_2 index_3 index_4 ];
locs_2 = [locs_2; locs_1 (3)];
locs = [locs_1 locs_2 locs_3 locs_4];imag_2 =[ imag_2 ;imag(H_1( index_1 (3)))];
imags =[ imag_1 imag_2 imag_3 imag_4 ];
figure (3)
```
66

```
plot3 ([0 1 2 3 4], [1 \cos(1, 1) 1 \cos(1, 1)], [0 - \text{images } (1, 1) / \text{max } (\text{images } (1, 1) ]](1 ,:))],'r-o');hold on
plot3 ([0 \ 1 \ 2 \ 3 \ 4], [1 \text{ocs}(2,1) \ 1 \text{ocs}(2,:)], [0 \ -\text{images}(2,:)/max(imags
    (2, :))], 'g-o'); hold on
plot3 ([0 1 2 3 4],[ locs (3 ,1) locs (3 ,:) ],[0 imags (3 ,:)/max (imags
    (3, :))], 'b-o'); hold on
plot3 ([0 1 2 3 4], mean(locs(1, :))*ones (1, 5), zeros (1, 5), 'k--');hold
    on
plot3 ([0 1 2 3 4], mean(locs(2, :))*ones (1, 5), zeros (1, 5), 'k--');hold
    on
plot3 ([0 \ 1 \ 2 \ 3 \ 4], mean(locs(3,:))*ones(1,5), zeros(1,5), 'k--'); hold
    on
xlabel ('punti di misura ')
ylabel ('frequency ')
zlabel('imag(H)')
```
Nel ultimo codice invece si esegue il confronto dei risultati sperimentali con quelli teorici e si calcola il MAC.

```
close all
clc
clear
set (0, 'defaulttextinterpreter ','Latex ')
syms x;
load locs
load imags
Y_{\text{exp}} = [0 \text{ images } (1,:)/\text{max}(\text{abs}(\text{images } (1,:)))) ;...]0 \text{images} (2, :)/\text{max}(\text{abs}(\text{images} (2, :))) ;...0 imags (3, :)/max(abs(imags(3, :)))];
E = 210 * 10^{\circ}9; % Pa
rho = 8083; % kg/m<sup>-3</sup>
s = 0.0006; %m
w = 0.01; %m
L = 0.28; %m
A = w * s;J = w * s^ 3/12;fun = \mathbb{Q}(x) \cos(x) * \cosh(x) + 1;count = 1;
zerovec(1) = 0;
```

```
Appendice A. Codici di Matlab
numroots =10;
for i=1:100newzero =fzero(fun ,i);
    if count >=2
         if abs( zerovec (count -1) -newzero ) >1e -10 % throws near
             identical values
             zerovec (count)= newzero ;
             count=count +1;
         end
    else %for first iteration
         zerovec (count)= newzero ;
         count = count + 1;end
    if length ( zerovec )== numroots
         break
    end
end
figure (1)
hold on
n=1; %Modo di vibrare
z = zerovec (:,n);w1 = (z/L)^2 * sqrt(E*J/rho/A);f1 = w1 / (2 * pi)X=L/4*[0 \ 1 \ 2 \ 3 \ 4];Y1 = (cos(z*X/L) - cosh(z*X/L) + (sin(z) - sinh(z))./(cos(z) + cosh(z)) * (sin(kz))z*X/L)-sinh(z*X/L));
Y1=Y1/max(abs(Y1));plot(X, Y1, '*r'); hold on
p1 = plot(X, -Y_{exp}(1, :), ' : or')X=0:L/100:L;Y = (cos(z*X/L) - cosh(z*X/L) + (sin(z) - sinh(z))./(cos(z) + cosh(z)) * (sin(z)*X/L)-sinh(z*X/L));
Y=Y/max(abs(Y));p2 = plot(X, Y, 'r'); hold on
plot([0 L], [0 0], ' : k')xlim ([0 L])
ylim ([-1 1])
xlabel ('lunghezza trave ')
ylabel ('spostamento normalizzato ')
legend ([p1 p2],{ 'formaexp ','formatheo '})
```

```
figure (2)
n=2; %Modo di vibrare
z=zerovec(:,n);
w2 = (z/L)^2 * sqrt(E*J/rho/A);f2 = w2 / (2 * pi)X=L/4*[0 \ 1 \ 2 \ 3 \ 4];Y2 = (cos(z*X/L) - cosh(z*X/L) + (sin(z) - sinh(z))./(cos(z) + cosh(z)) * (sin(z)z*X/L)-sinh(z*X/L));
Y2=Y2/max(abs(Y2));plot(X, Y2, '*_g'); hold on
p1 = plot(X, -Y_{exp}(2, :), ' : og')X=0:L/100:L;Y = (cos(z*X/L) - cosh(z*X/L) + (sin(z) - sinh(z))./(cos(z) + cosh(z)) * (sin(z)*X/L)-sinh(z*X/L)));
Y=Y/max(abs(Y));p2 = plot(X, Y, 'g'); hold on
plot([0 L], [0 0], ' : k')xlim([0 L])ylim ([-1 1])
xlabel ('lunghezza trave ')
ylabel ('spostamento normalizzato ')
legend ([p1 p2],{ 'formaexp ','formatheo '})
figure (3)
n=3; %Modo di vibrare
z = zerovec (:,n);w3 = (z/L)^2 * sqrt(E*J/rho/A);f3 = w3 / (2 * pi)X = L/4 * [0 \ 1 \ 2 \ 3 \ 4];Y3 = (cos(z*X/L) - cosh(z*X/L) + (sin(z) - sinh(z))./(cos(z) + cosh(z)) * (sin(z)z*X/L)-sinh(z*X/L));
Y3=Y3/max(abs(Y3));
plot(X,Y3 ,'*b');hold on
p1 = plot(X, Y_{exp}(3, :), ' : ob')X=0:L/100:L;Y = (cos(z*X/L) - cosh(z*X/L) + (sin(z) - sinh(z))./(cos(z) + cosh(z)) * (sin(z)*X/L) -sinh(z*X/L));
Y=Y/max(abs(Y));p2=plot(X,Y,'b');hold on
plot ([0 L], [0 0], ':k')
```

```
Appendice A. Codici di Matlab
xlim ([0 L])
ylim ([-1 1])
xlabel ('lunghezza trave ')
ylabel ('spostamento normalizzato ')
legend ([p1 p2],{ 'formexp ','formatheo '})
% %%%%%%%%%%%%%
f1<sub>exp</sub> = mean(locs(1,:))
f2<sub>_</sub>exp = mean(locs(2,:))
f3<sub>_</sub>exp = mean(locs(3, :))figure (4)
plot ([0 1500] ,[0 1500] , 'k');hold on
plot ([f1_exp f2_exp f3_exp], [f1 f2 f3], 'o'); hold on
retta=interp1([f1]exp f2_exp f3_exp],[f1  f2  f3],[0  1500], 'linear', '
   extrap');
p1=plot ([0 1500] , retta ,'b:')
p2=plot ([0 150] ,[0 150] , 'k')
xlim ([0 150])
ylim ([0 150])
xlabel ('Experimenatal frequency [Hz]')
ylabel ('Analitycal frequency [Hz]')
legend ([p1 p2],{ 'fmodaleexp ','fmodaletheo '})
% %%%%%%%%%%%%%%%%
Y<sup>M</sup>)n \text{atrix} =[Y1; Y2; Y3];
for i=1:3for j=1:3A = Y matrix (i, :);B=Y<sub>exp</sub>(j, :);MAC(i, j) = (norm(dot(A, conj(B)))^2) / (dot(A, conj(A)) * dot(B,conj(B));
    end
end
figure (5)
colormap ('gray ');
h = bar3(MAC);title('MAC ')
xlabel ('Analytical modes ')
ylabel ('Experimental modes ')
colorbar
```

```
for k = 1: length(h)zdata = get(h(k), 'ZData');
    set(h(k), 'CData', zdata, ...'FaceColor', 'interp')
end
```
**Appendice B.**

**Figure Block diagram e Front panel Labview**

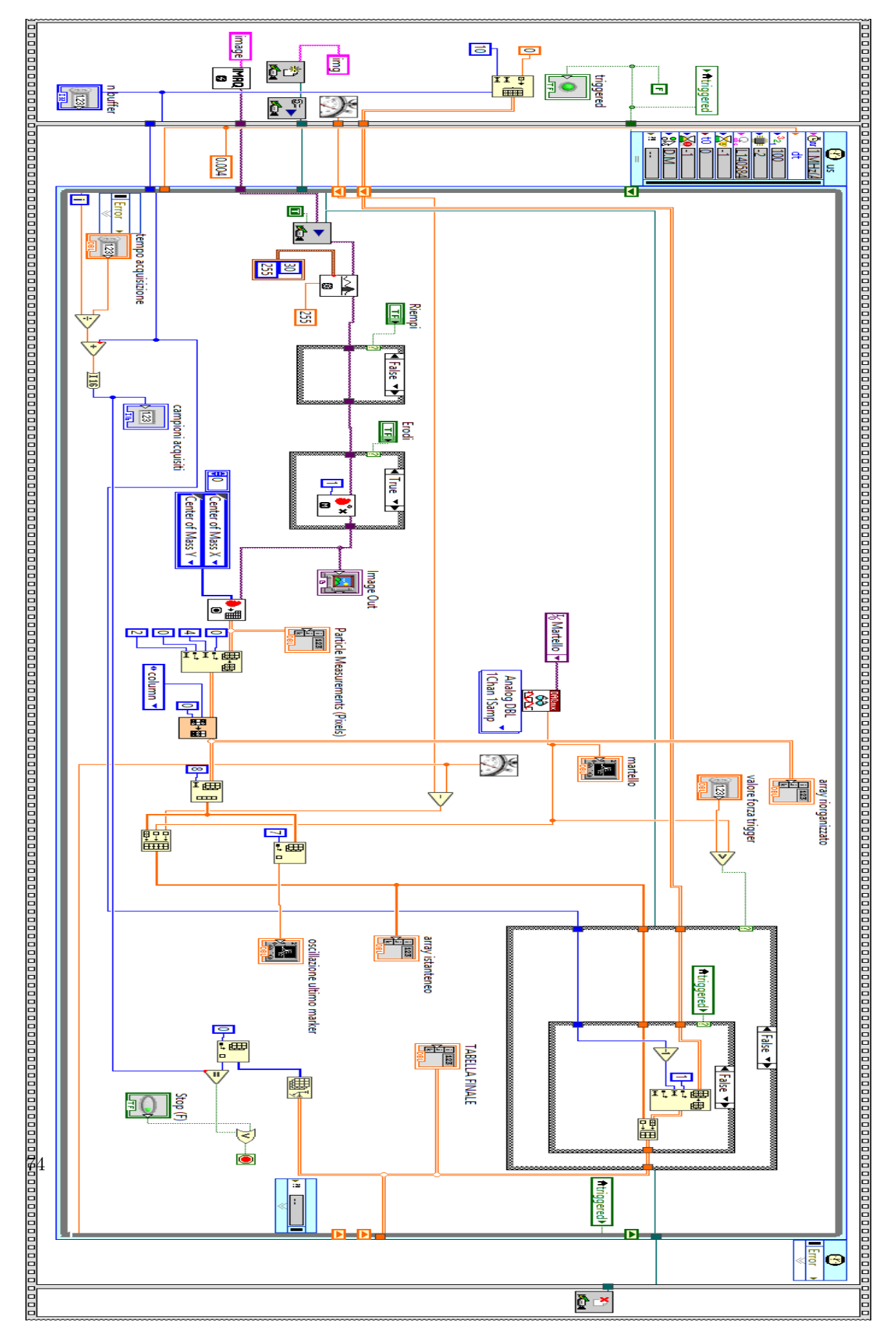

Appendice B. Figure Block diagram e Front panel Labview

**Figura B.1.:** Block diagram usato per l'acquisizione dati

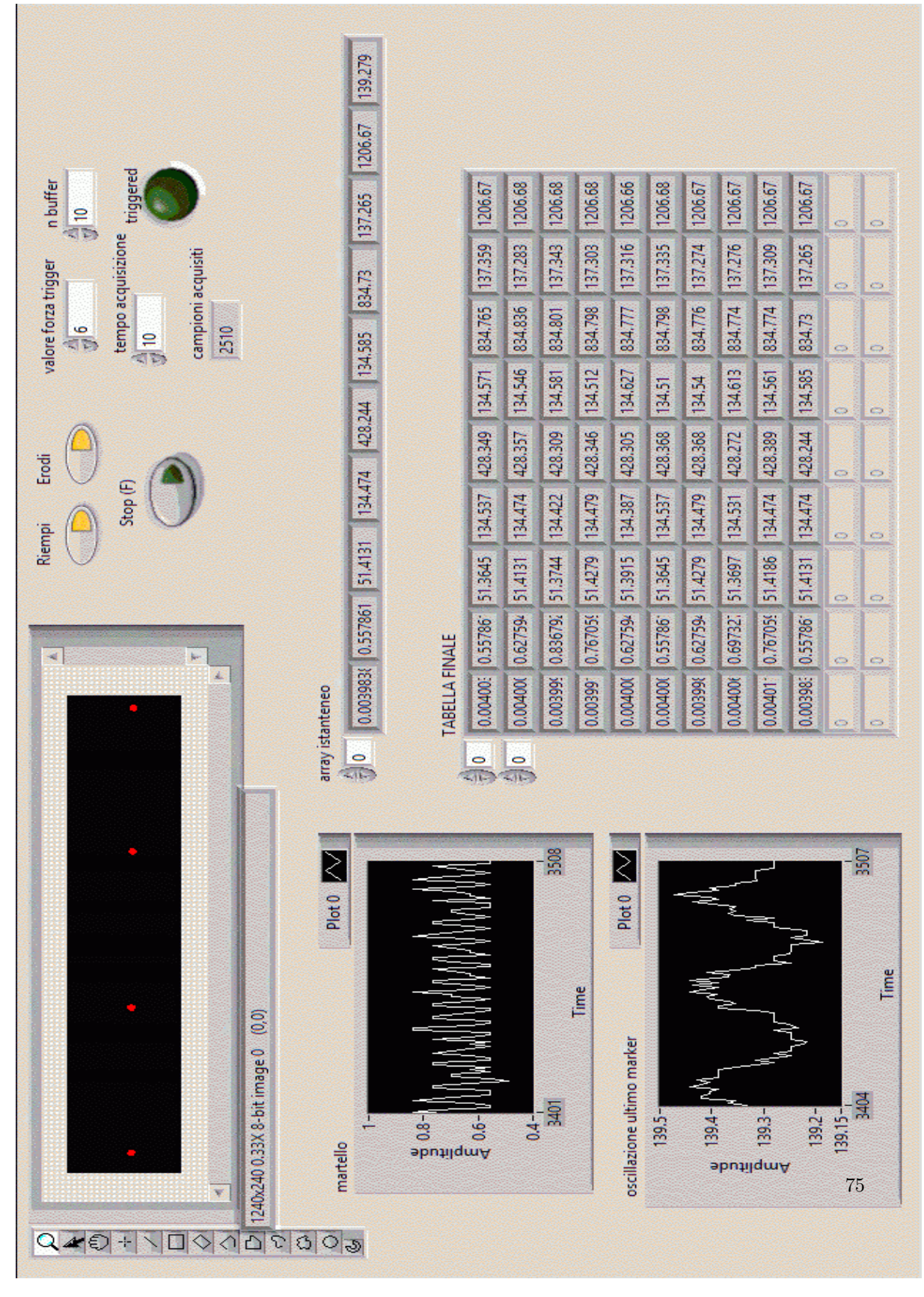

**Figura B.2.:** Front panel LabVIEW

## **Bibliografia**

- [1] Wikipedia: analisi modale. [Online]. Available: https://it.wikipedia.org/wiki/Analisi\_modale
- [2] M. De Pisapia. Come capire l'analisi modale. [Online]. Available: https://www. marcodepisapia.com/come-capire-lanalisi-modale-in-6-minuti/
- [3] M. Callegari and M. Palpacelli, "Vibrazioni," Università Politecnica delle Marche, appunti del corso di meccanica applicata alle macchine.
- [4] A. Fasana and S. Marchesiello, *Meccanica delle vibrazioni*. CLUT, 2006, vol. 1.
- [5] G. Palmieri, "Esercitazione analisi modale," Università Politecnica delle Marche, appunti del corso di progettazione funzionale.
- [6] N. Brunetti, "Allestimento di un banco prova e sviluppo del software di elaborazione dati per analisi modale di piastre," Università Politecnica delle Marche, tesi di laurea triennale.
- [7] M. Bertocchi. Come funziona labview. Università di Padova. [Online]. Available: http://people.na.infn.it/~garufi/didattica/CorsoAcq/CorsoSpadaccini/SITO/bertocchi.pdf
- [8] Wikipedia: labview. [Online]. Available: https://it.wikipedia.org/wiki/LabVIEW
- [9] Concetto di dilatazione in fotografia. [Online]. Available: https://docs.gimp.org/2.10/it/ plug-in-dilate.html
- [10] Concetto di erosione in fotografia. [Online]. Available: https://docs.gimp.org/2.10/it/ plug-in-erode.html
- [11] Trasformata di fourier. [Online]. Available: http://www.blogzero.it/2010/12/10/ la-trasformata-di-fourier-e-una-figata/#sthash.QIpunP0R.dpbs
- [12] Osservazione dei segnali mediante "finestre". [Online]. Available: http://www.schgor.com/ ElabNumSegn/ENS11.htm